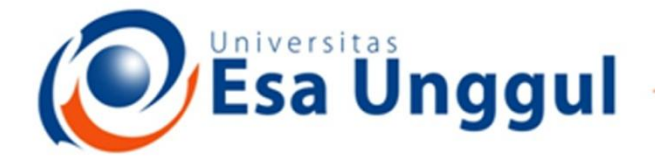

### Smart, Creative and Entrepreneurial

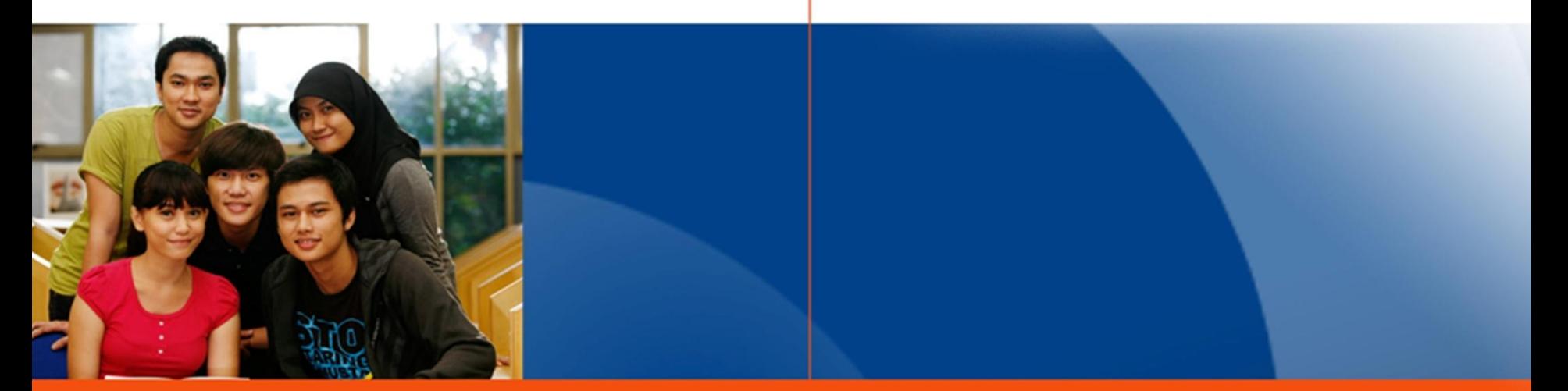

#### www.esaunggul.ac.id

# **PENGANTAR BIOINFORMATIKA IBT 431**

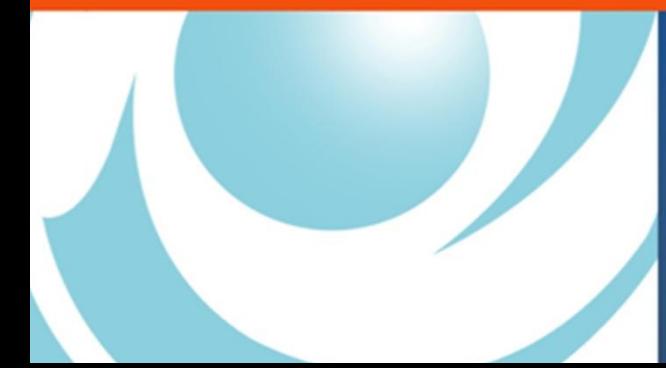

*By Seprianto S.Pi, M.Si*

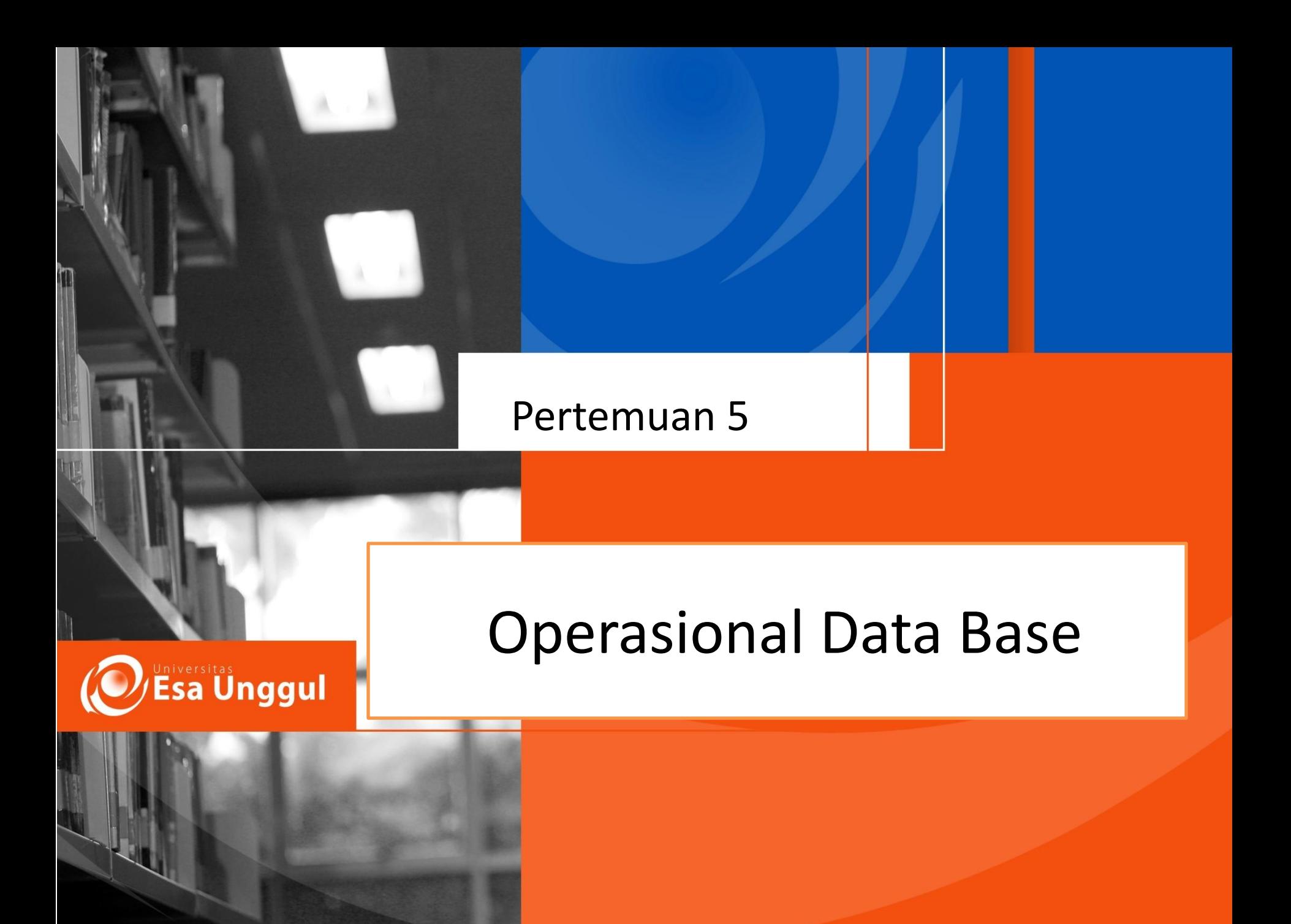

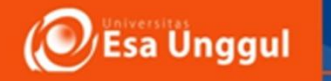

# **Sasaran Perkuliahan**

- Mahasiswa Mampu menjelaskan mekanisme pengambilan data dan penyimpanan database berbasis online
- Mahasiswa dapat mengakses NCBI, EMBL dan DDBJ
- Mahasiswa mampu cara mencari dan mendapatkan data dari GenBank
- Mengetahui cara penyimpanan data dalam bentuk Notepad

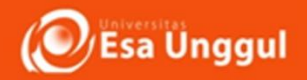

# **Introduction... Access to NCBI**

- 1. Where do I start ?
- 2. How do I find my gene ?
- 3. How do I find gene-related data ?
- 4. Where can I ask questions or submit suggestions ?

**What kind of data is available ?**

### **1. Where do I start ? www.ncbi.nlm.nih.gov NCBI Home Page**

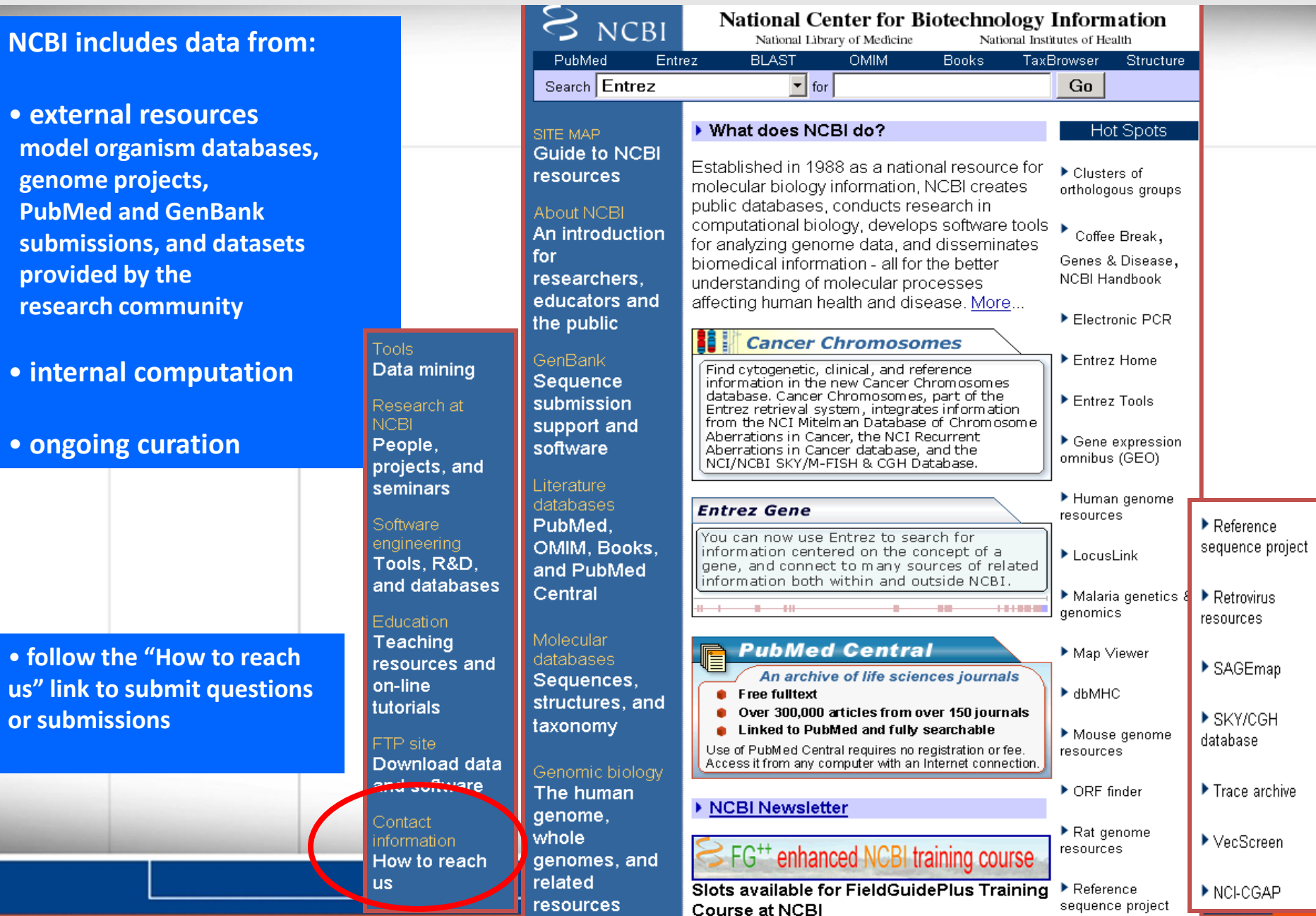

**Esa Unggul** 

## **1. Where do I start ? www.ncbi.nlm.nih.gov**

- **navigate to NCBI databases, resources and tools from links provided on NCBI's home page**
- **from NCBI's home page you can submit a query against any of the databases in the pulldown menu**

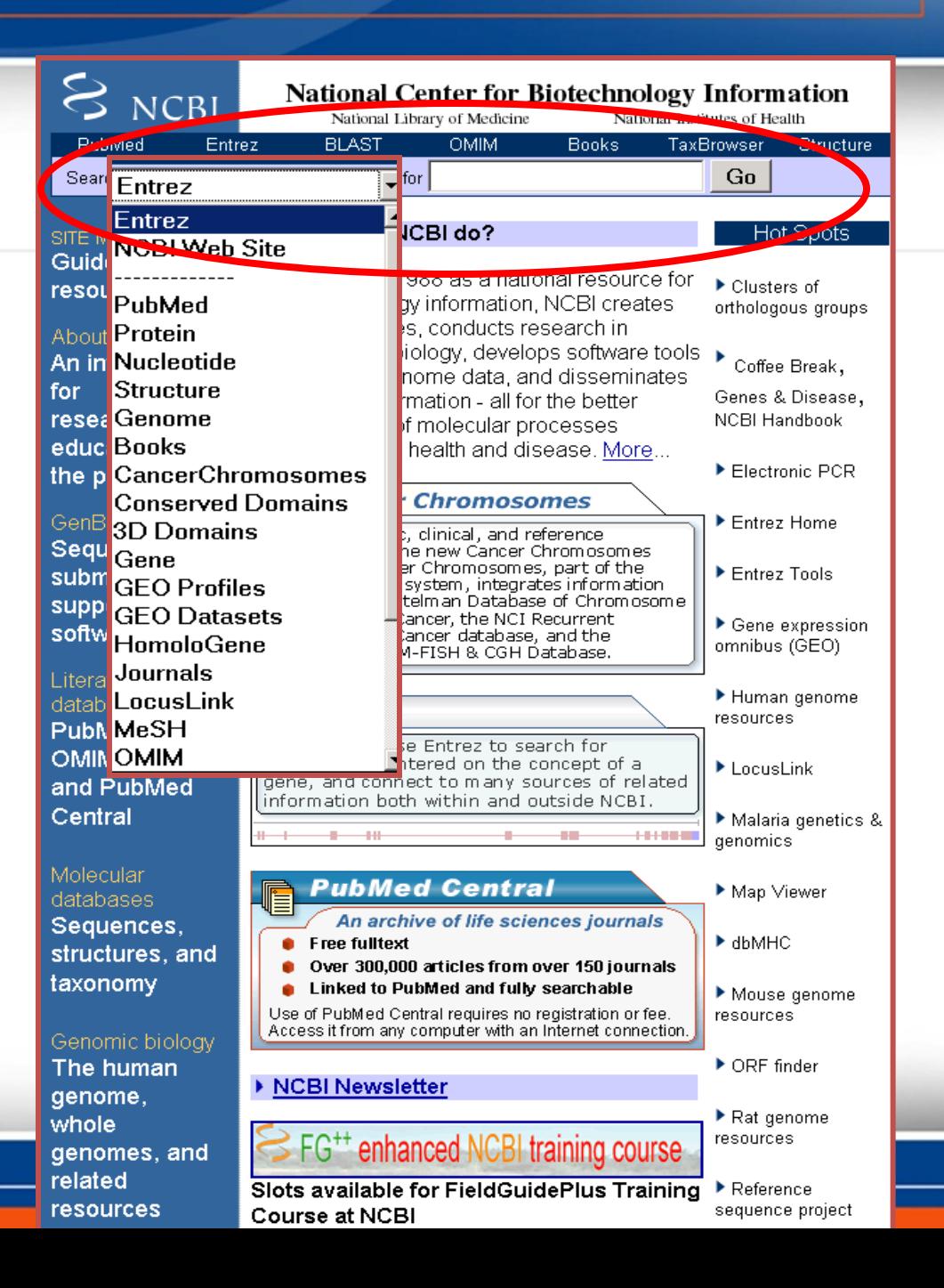

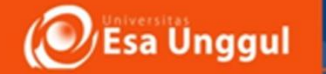

#### **NCBI Home Page**

• **begin searches from Entrez Home Page, the Genome Biology Page, or Taxonomy Page** 

• **navigate by links provided on the NCBI home page** 

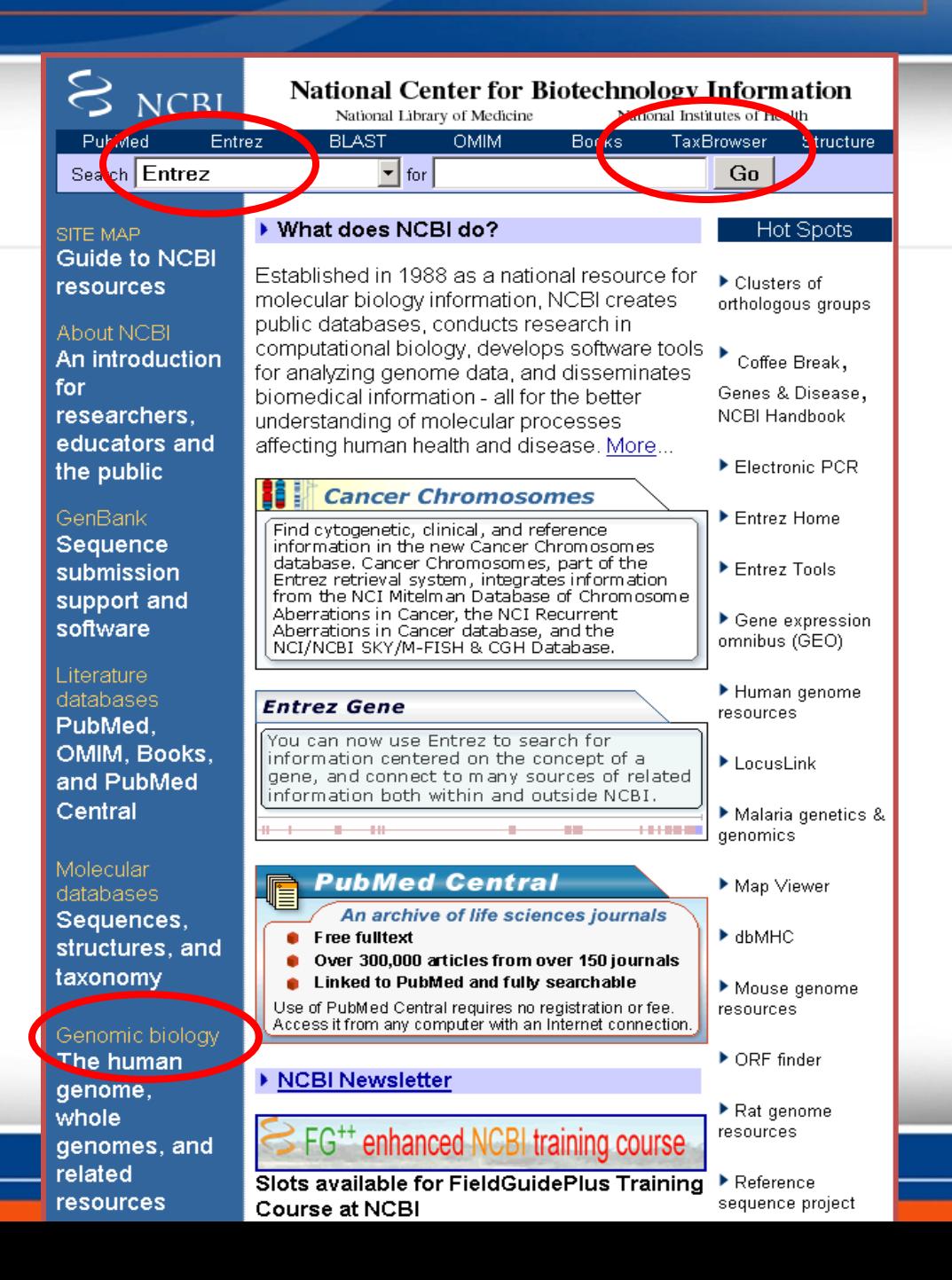

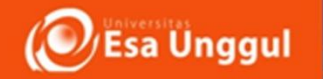

• **find out what is new at NCBI from the Highlights on the NCBI home page or from the NCBI newsletter**

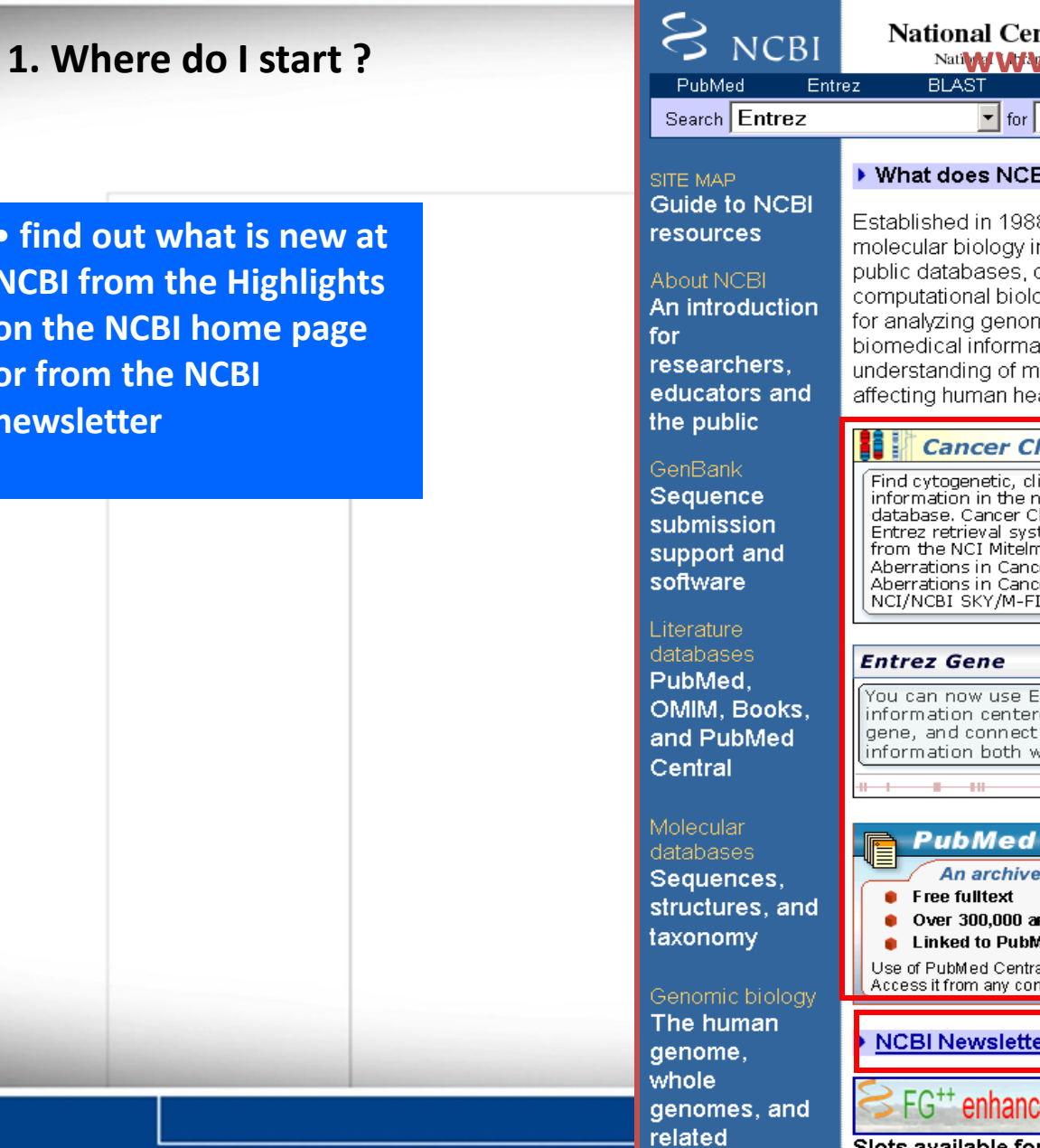

resources

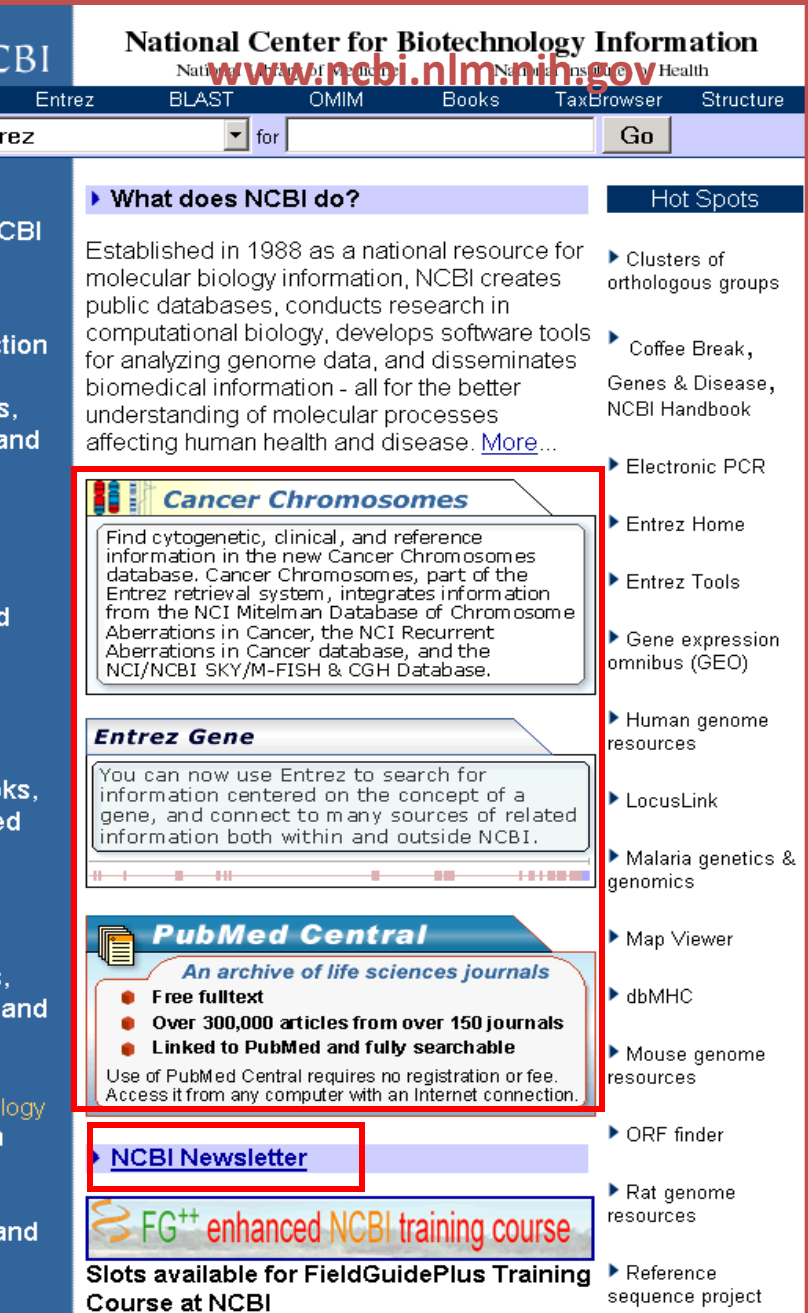

#### **1. Where do I start ? www.ncbi.nlm.nih.gov**

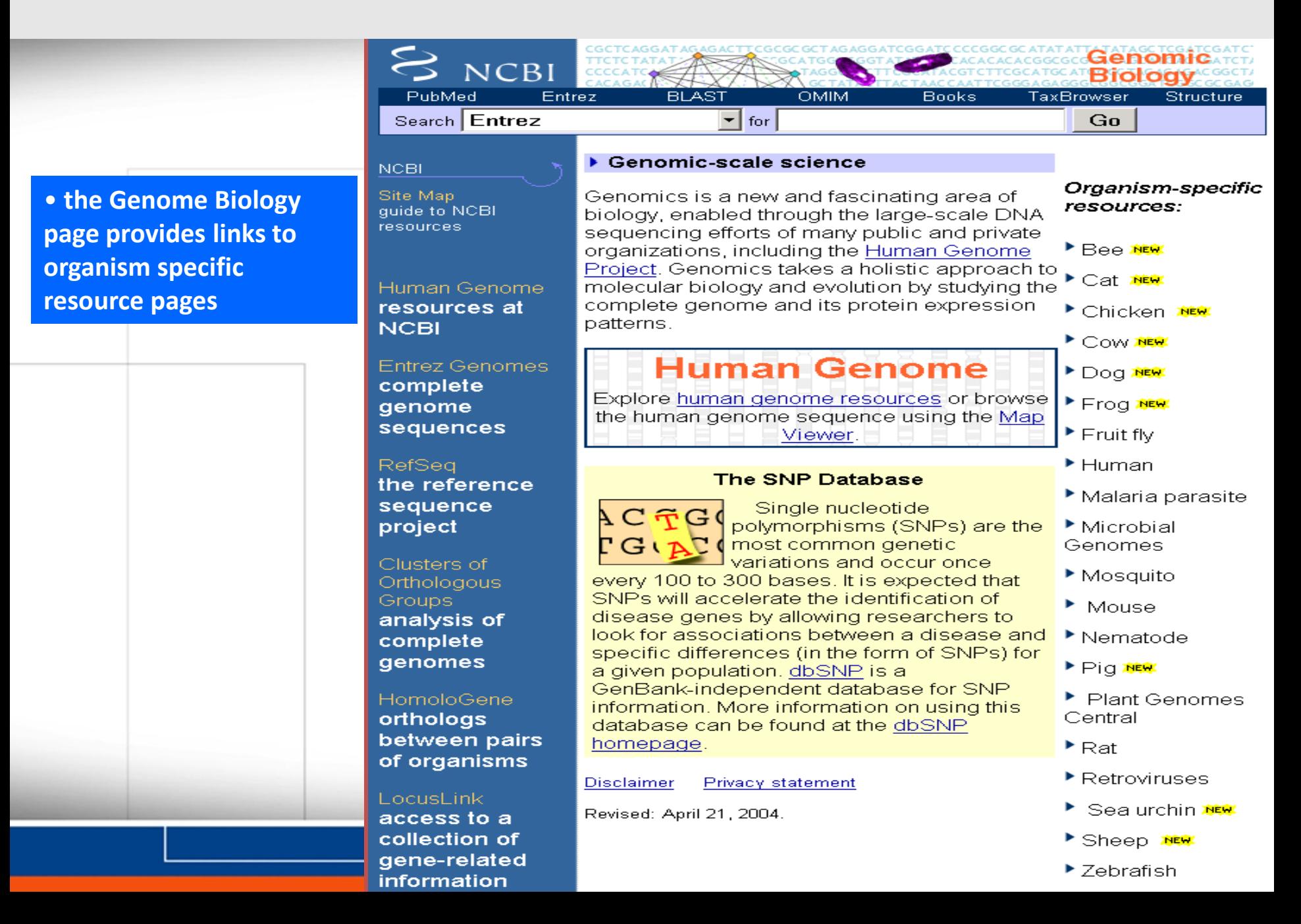

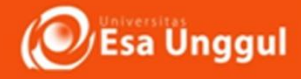

# 1. Untuk Membuka data base NCBI, klik [www.ncbi.nlm.nih.gov](http://www.ncbi.nlm.nih.gov/) Tampilan Utama

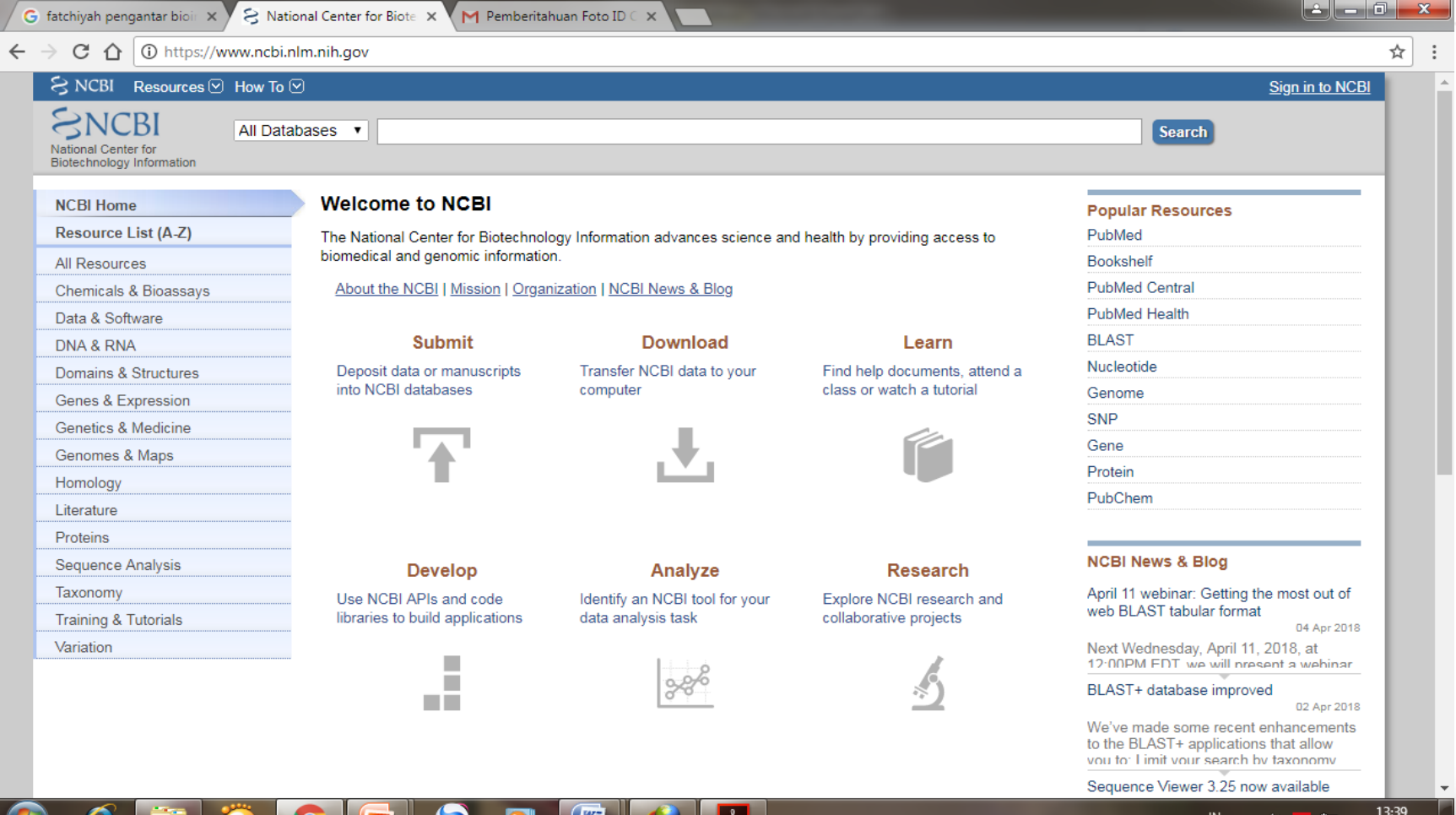

삍

09/04/2018

2. Untuk mencari urutan nukleotida yang diinginkan, maka pada kontak Al database, pilih nucleotide dan pada kotak search tuliskan nukleotida yang ingin dicari misalnya SoX2

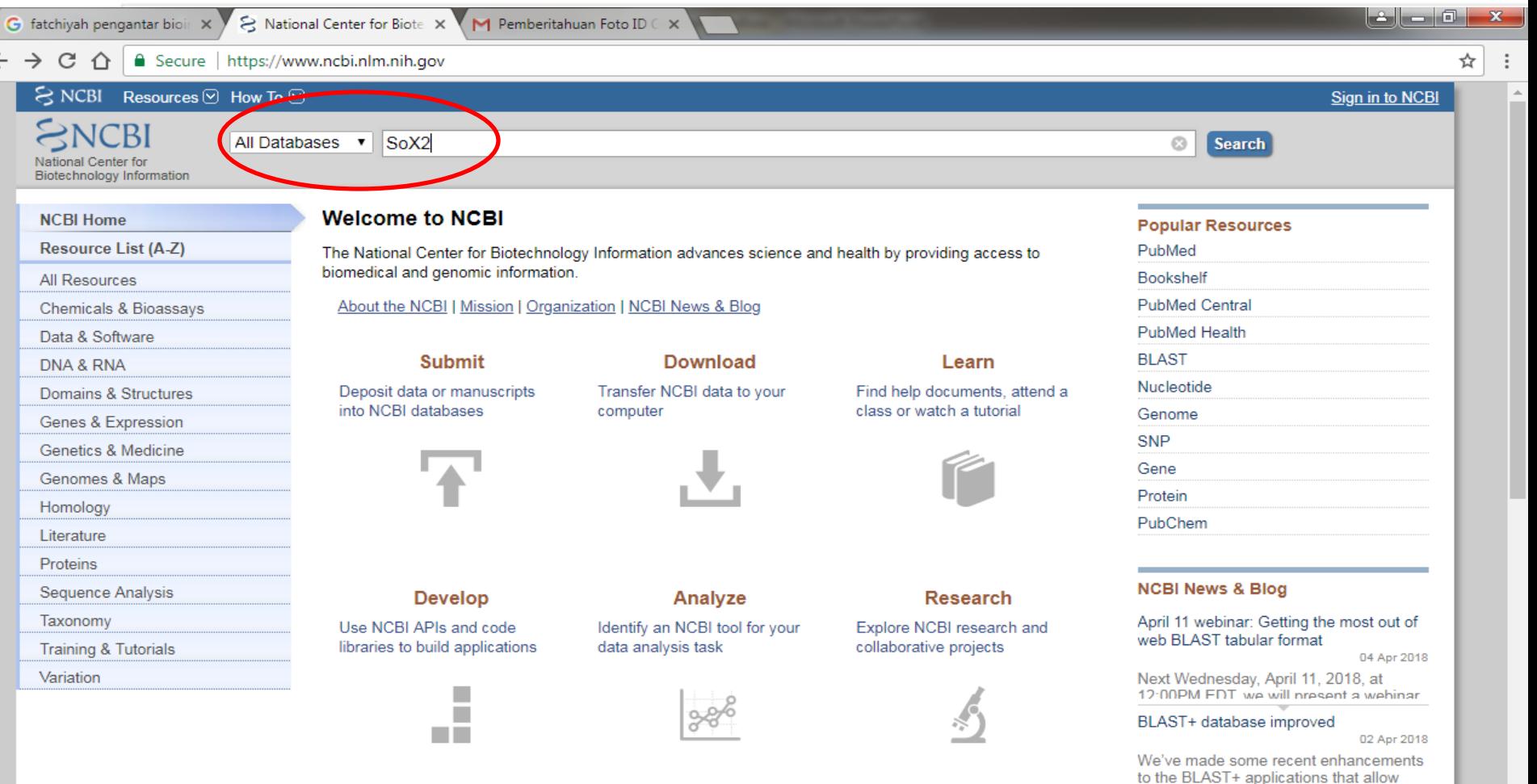

vou to: Limit your search by taxonomy Sequence Viewer 3.25 now available

13:44

09/04/2018

● 20

**Esa Unggul** 

3. Maka akan muncul beberapa hasil pencarian terkait nukleotida Sox2 yang terdapat pada berbagai organisme, klik salah satunya (tanda merah)

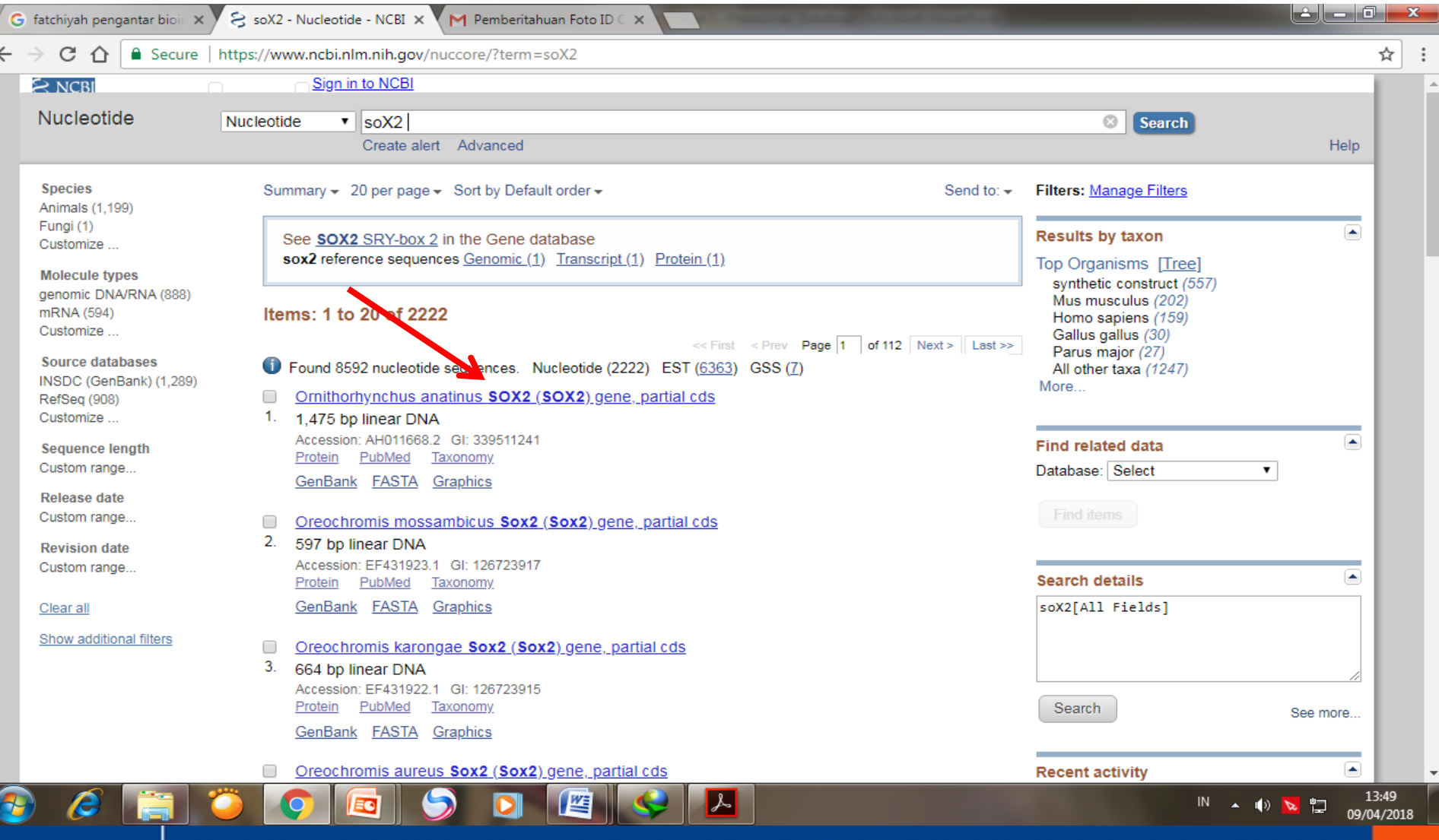

# 4. Hasil pencarian akan memunculkan Oreochromis anatinus, SoX2 gene, partial cds,

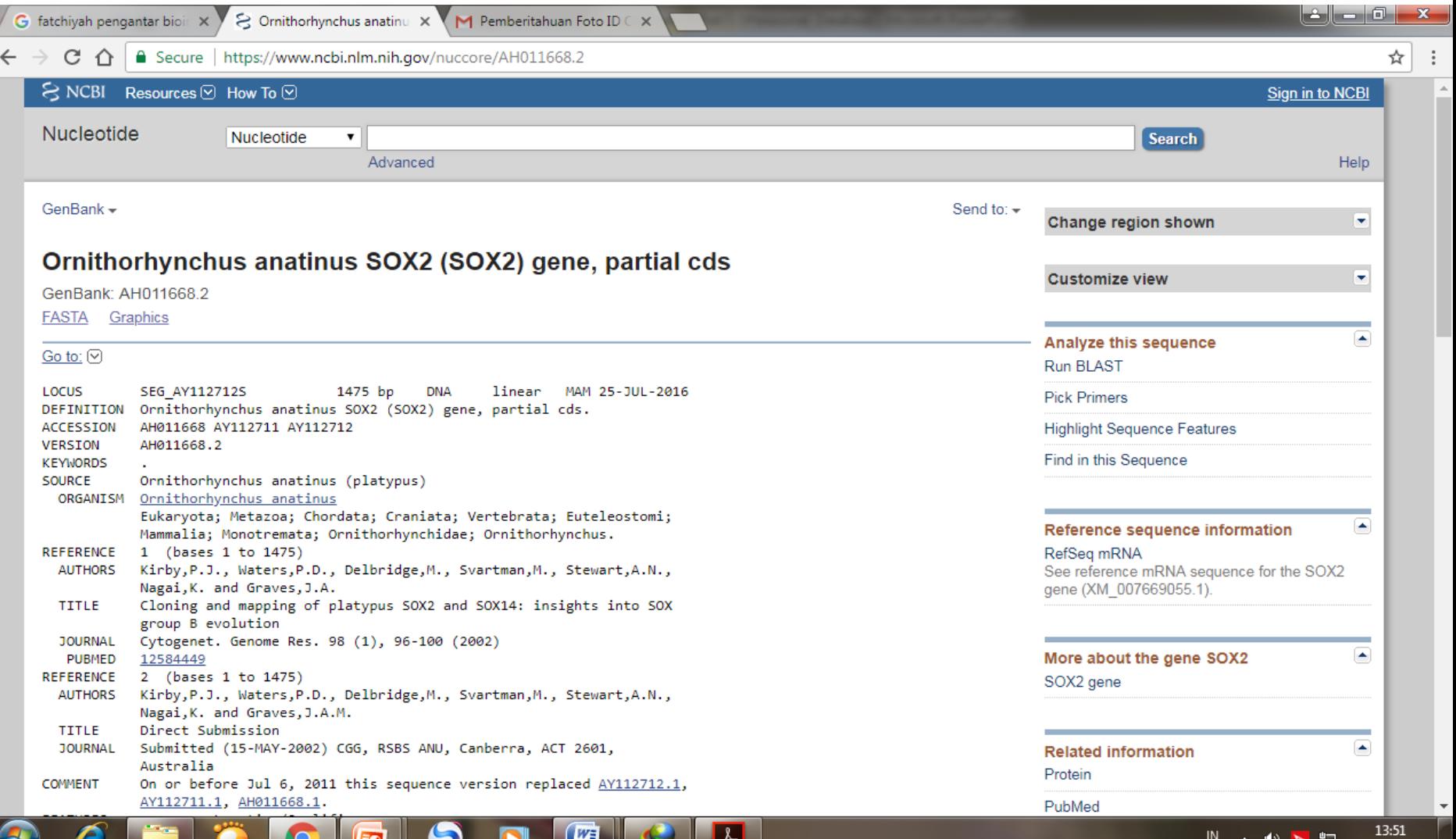

09/04/2018

## Tampilan sekuens DNA dan posisi gen pada sekuens

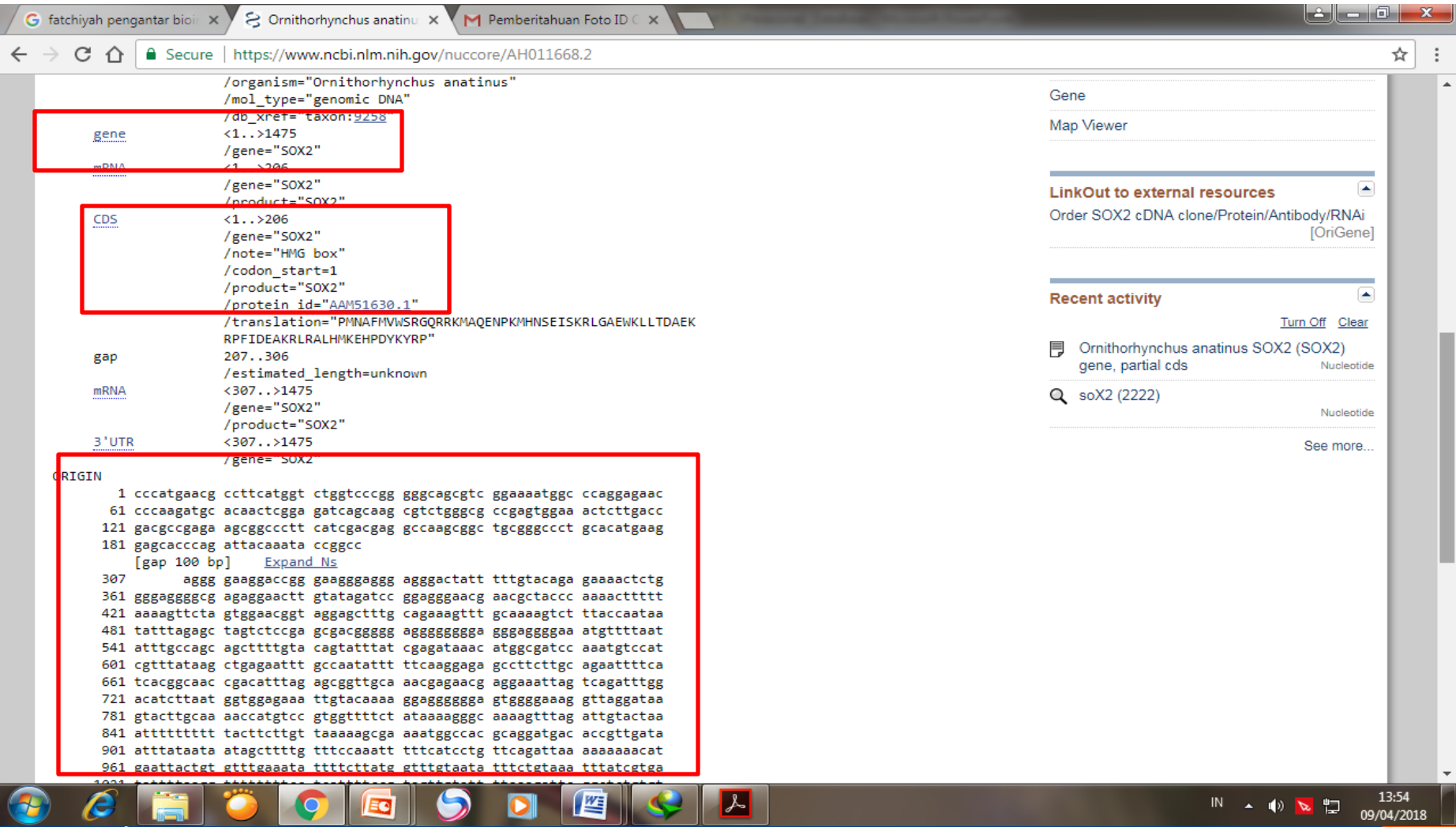

**Esa Ünggul** 

## 5. Untuk mengetahui literatur jural yang digunkaan dalam data urutan nukleotida tersebut, dapat klik PubMed pada lama *Related Information*

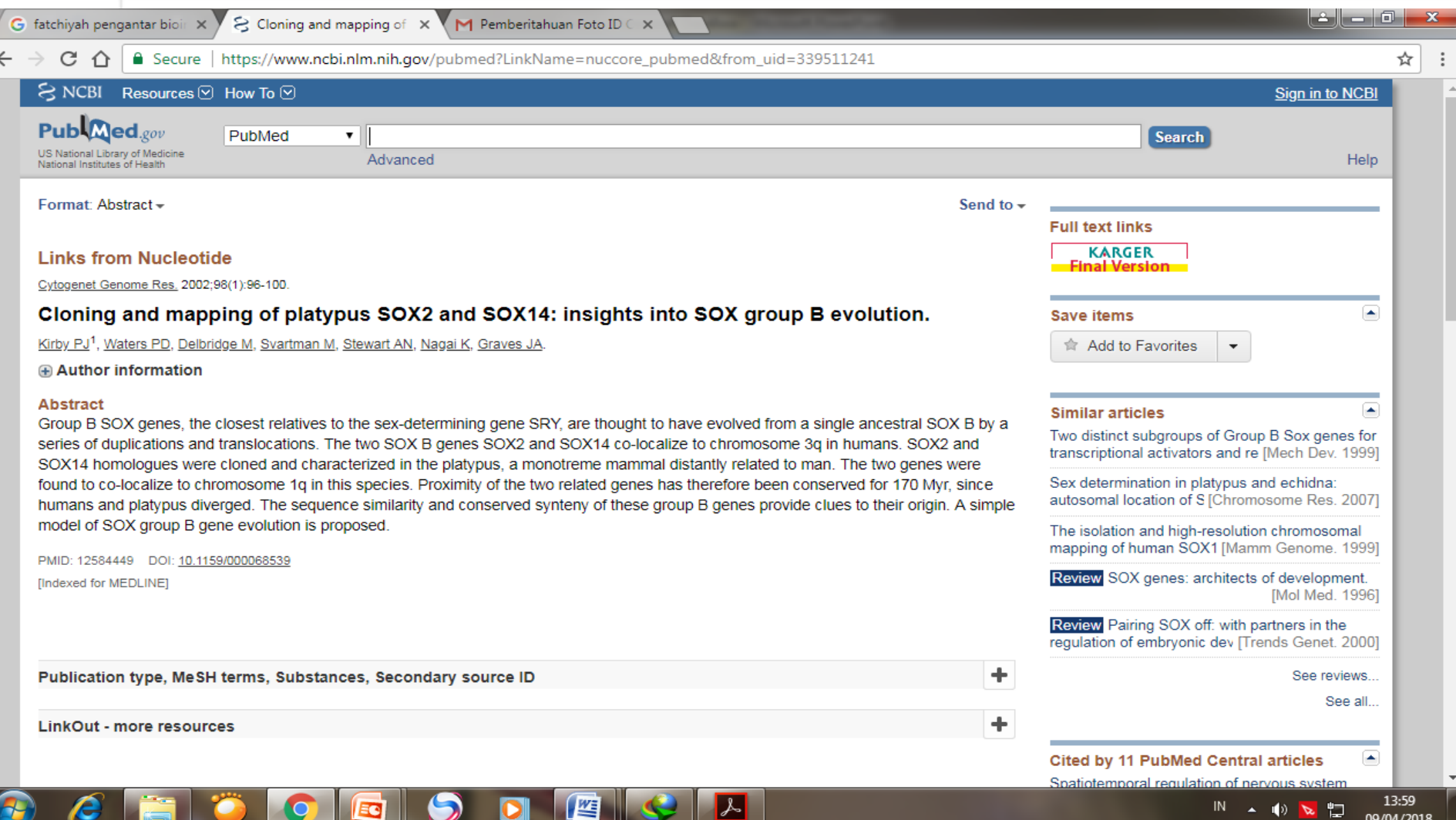

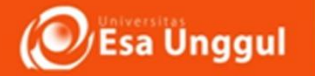

# 7. Untuk membuka urutan nukleotida dalam format FASTA (kotak merah) maka klik FASTA kiri atas maka akan muncul nekleotida format FASTA

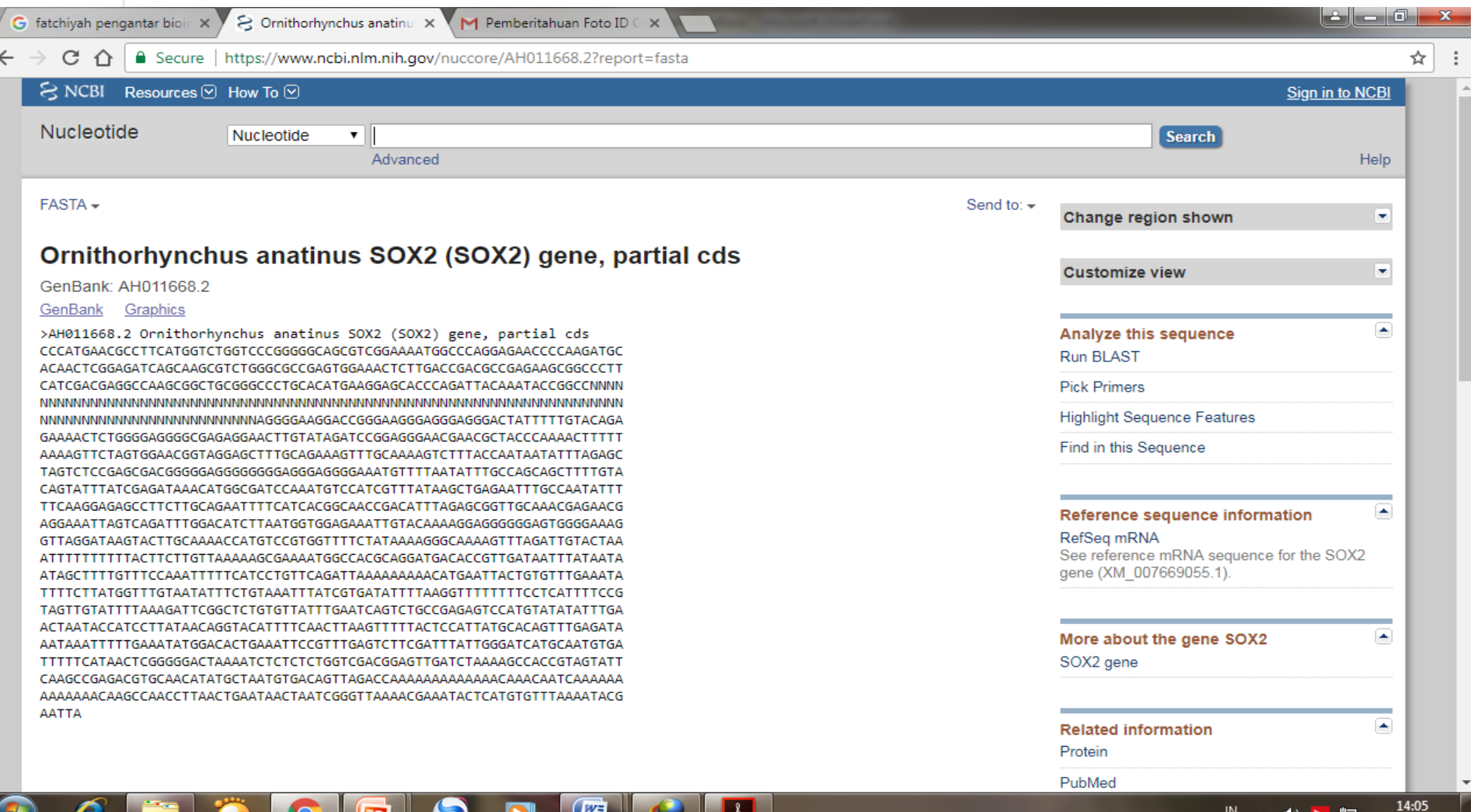

09/04/2018

### **Smart, Creative and Entrepreneurial OESA Unggul Smart, Creative and Entrepreneurial<br>Terdapat berbagai cara untuk penyimpanan urutan nukleotida**

## tersebut. Untuk menyimpan dalam format FASTA maka klik send Complete record  $\rightarrow$  file FASTA

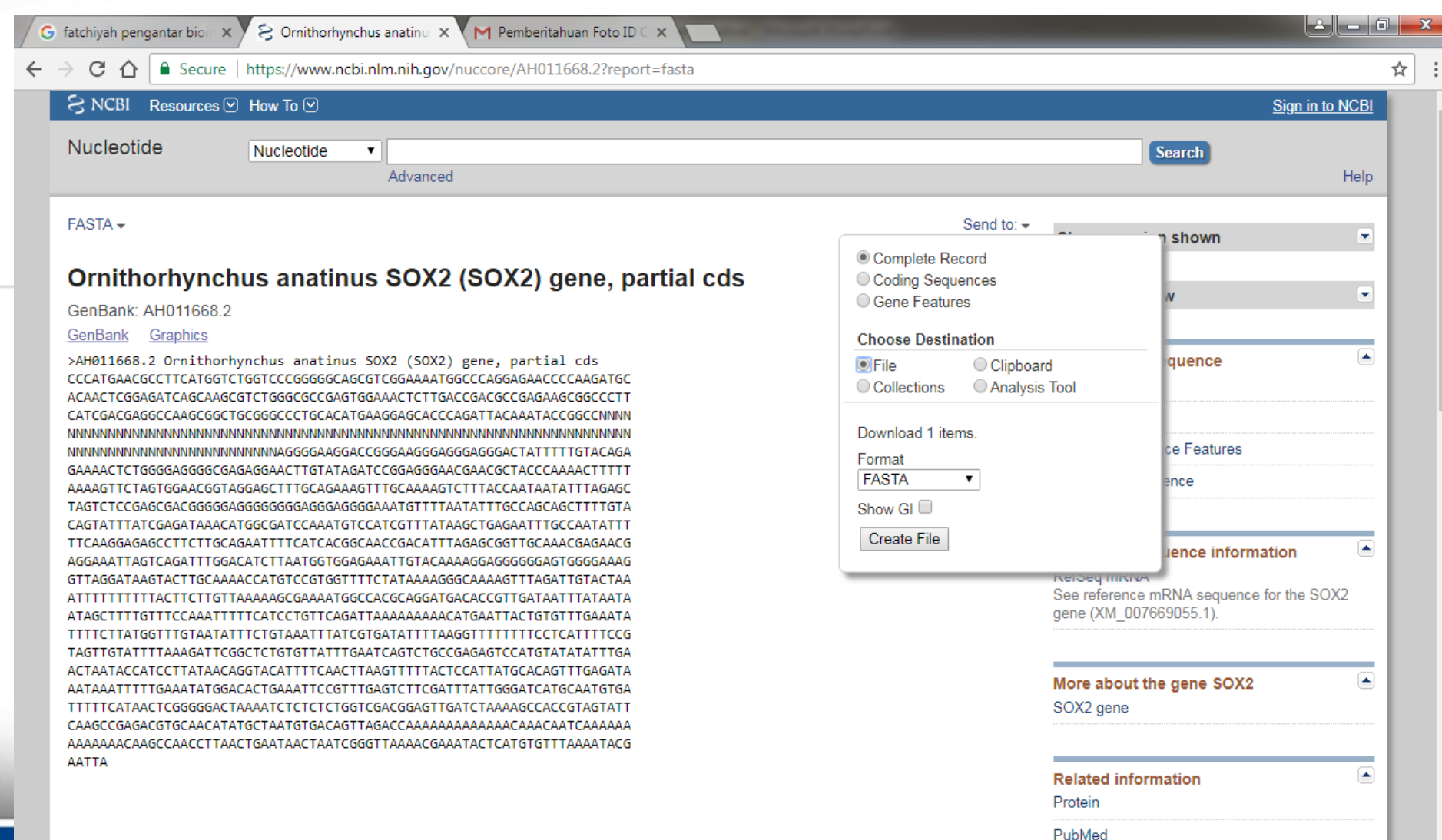

些

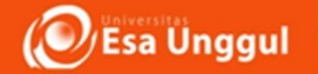

#### 8. Apabila telah memiliki akun NCBI, maka data FASTA tersebut dapat ditambahkan dalam akun dengan cara klik send Complete rcord Collection add to Collection

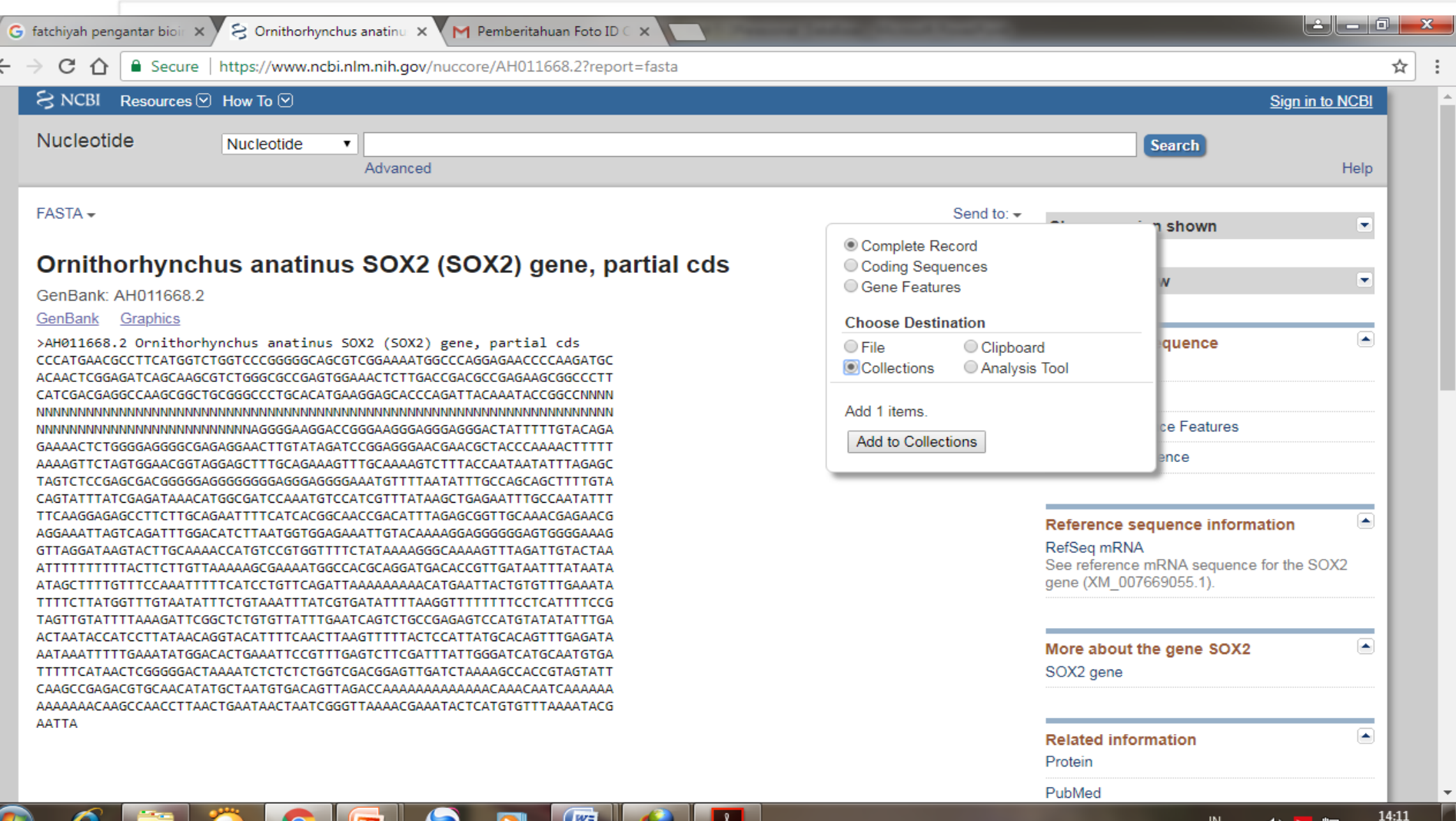

09/04/2018

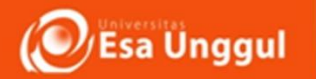

# 9. Penyimpana data juga dapat dilakukan dengan secara langsung mengcopy FASTA pada laman WEB

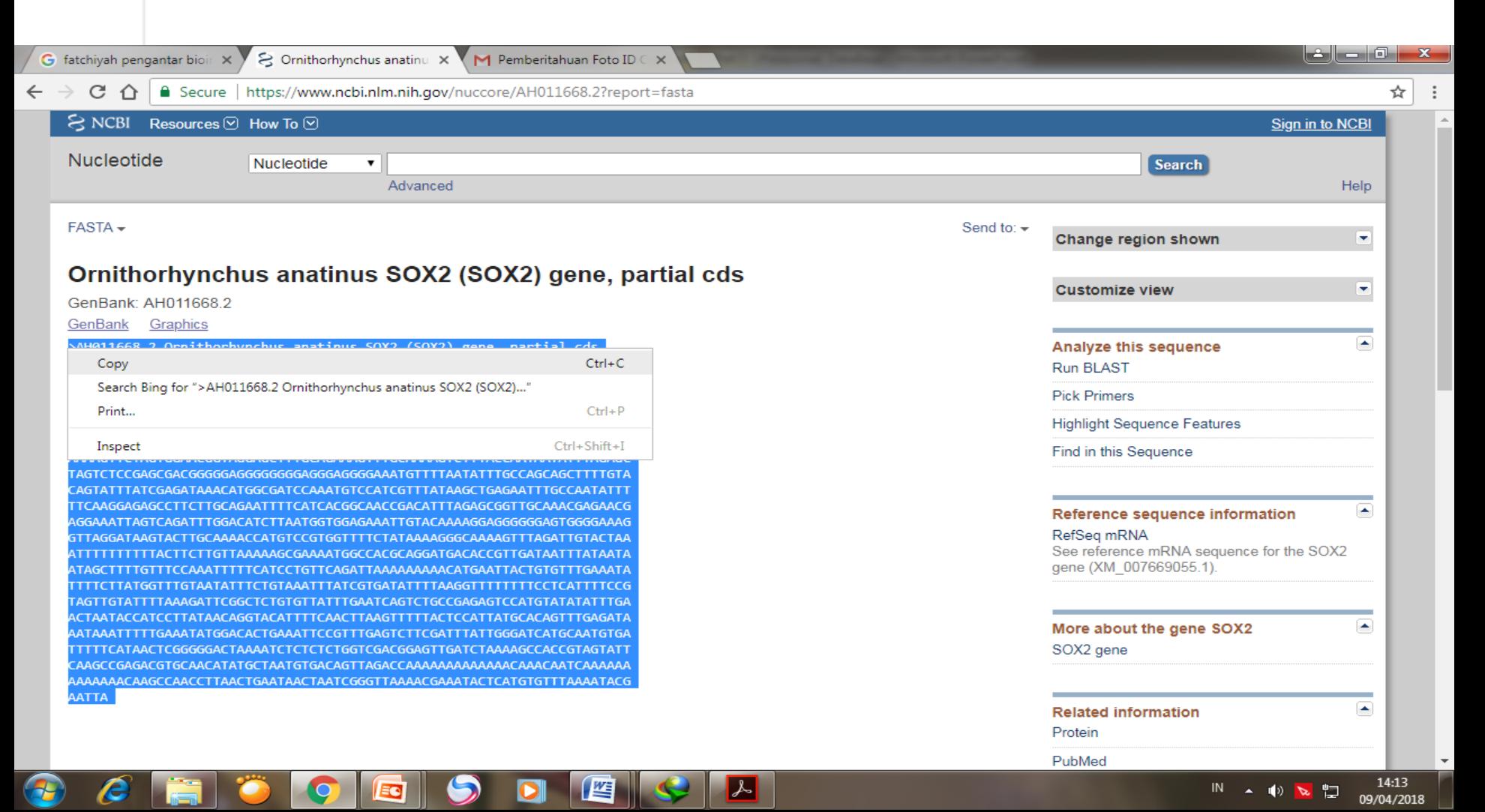

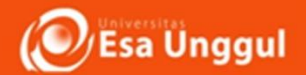

9. FASTA yang sudah di copy, kemudian di Faste dalam Notepad dan di save . Data dapat digunakan sewaktu waktu untuk analisis lebih lanjut. Lakukan Hal yang sama untuk pencarian protein (pada all database " nucleotide diganti Protein

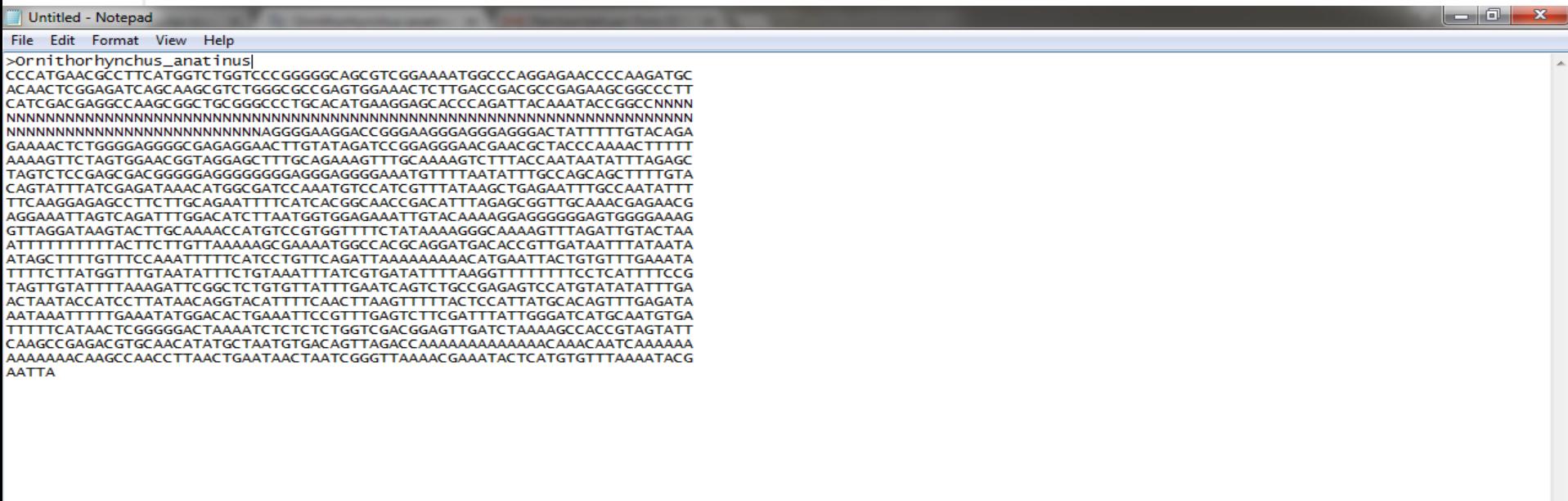

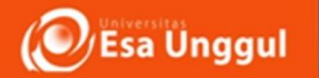

# CIB-DDBJ

# Center for information biology

- http://www.ddbj.nig.ac.jp/
- Jepang

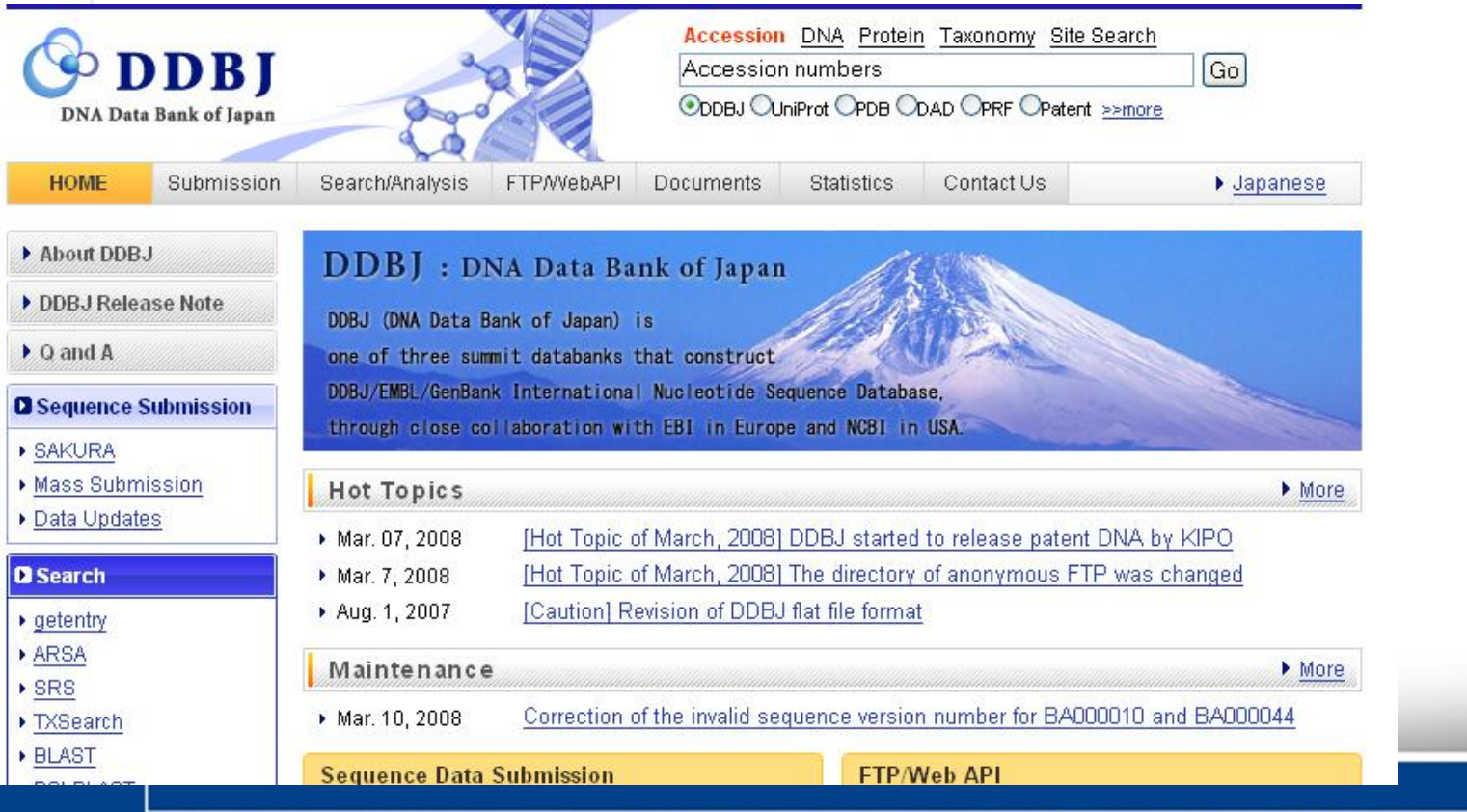

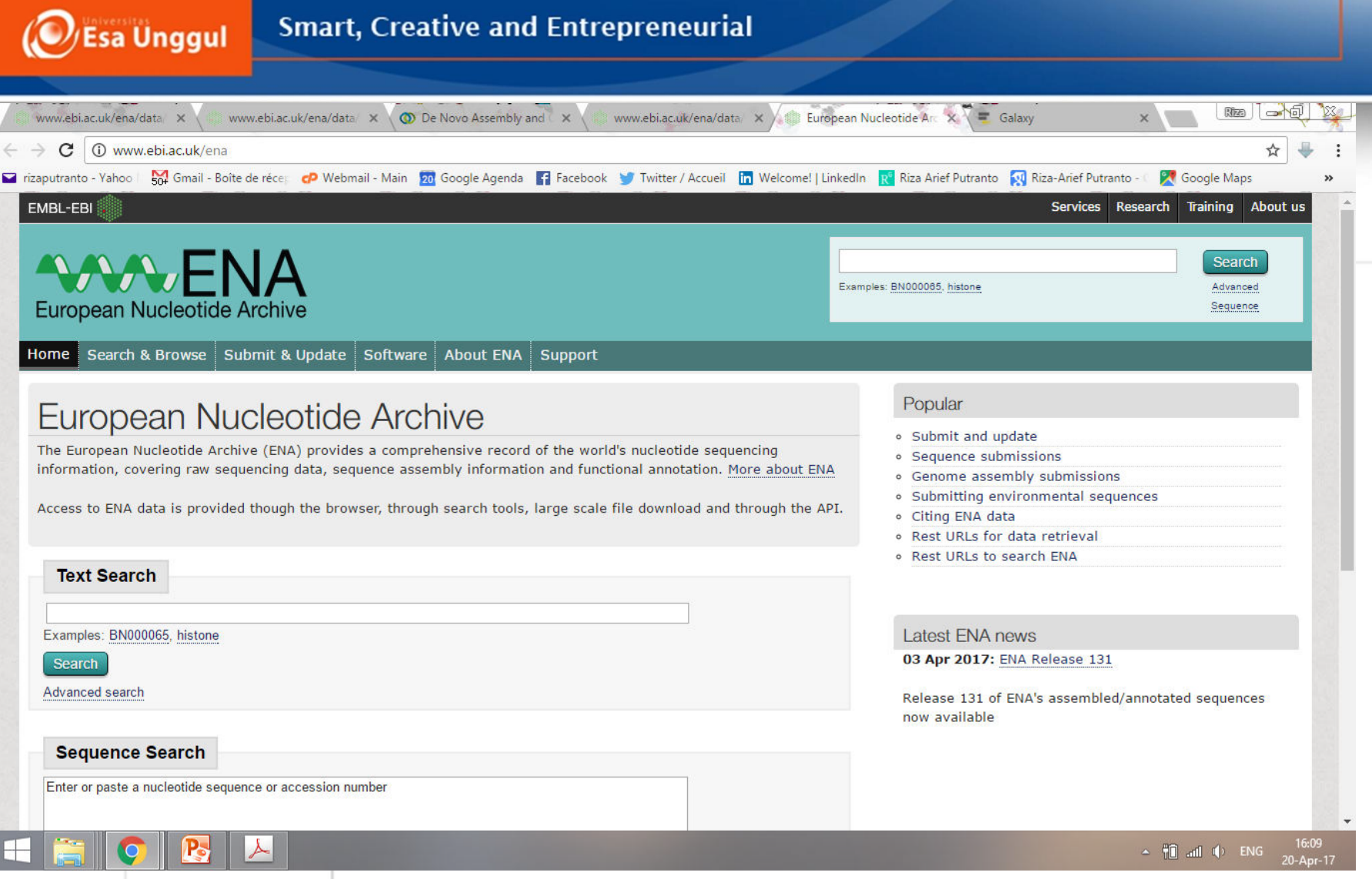

**Interface dari European Nucleotide Archive** Terhubung dengan database lain seperti NCBI dan DDBJ ENA relatif mudah diakses dengan pengelompokan data yang baik

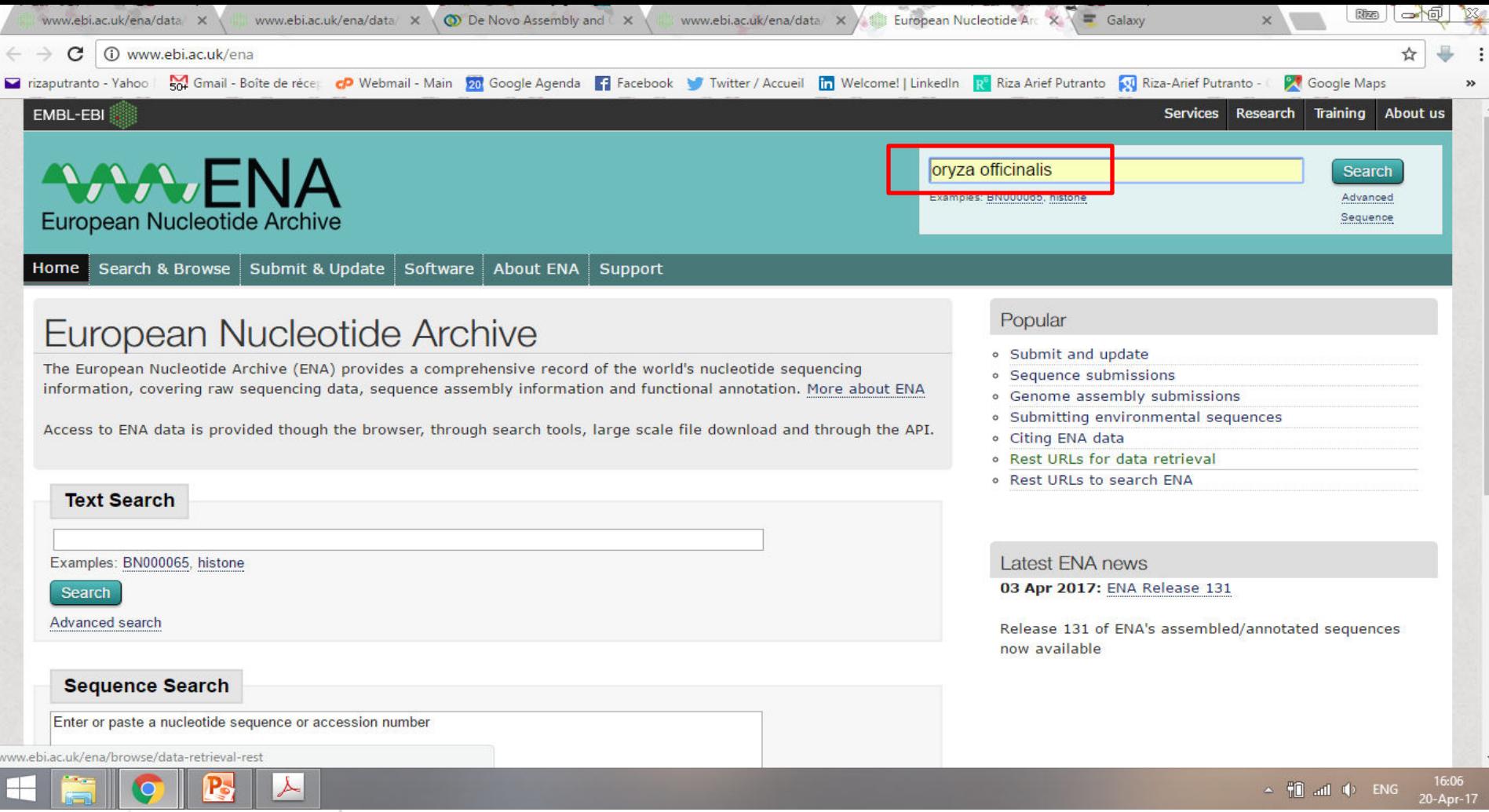

### **Step 1.**

Gunakan kata kunci untuk mencari database transkriptomik dan genomik Kasus A. Gunakan kata kunci . **Oryza officinalis** Kasus B. Gunakan kata kunci. **Human Mycobacterium**

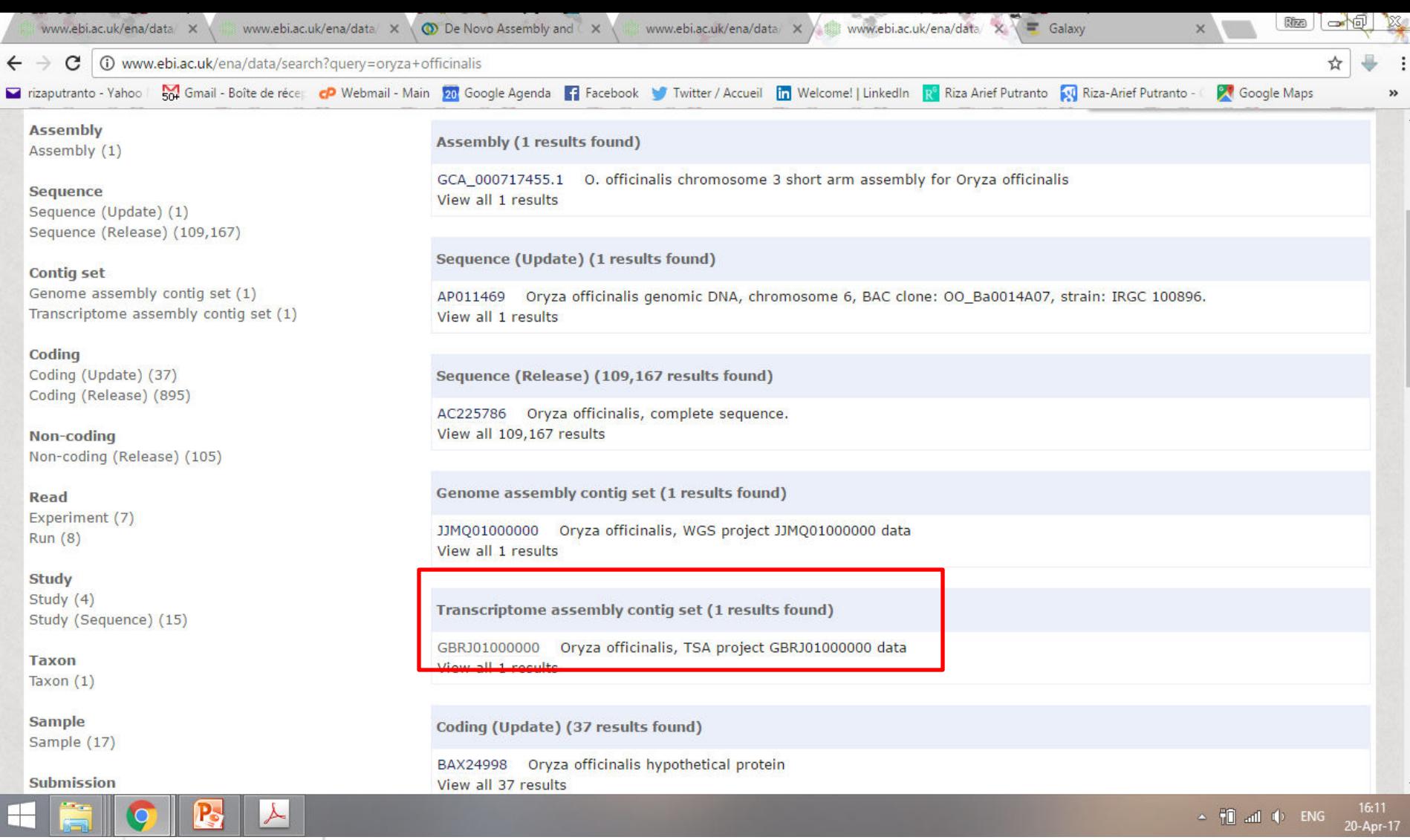

**Step 2a. Kasus A. Kata kunci Oryza officinalis** Klik data **Transcriptome assembly contig set Penting: Dalam analisis komparasi ekspresi gen, lebih mudah** membandingkan data transkripyang sudah valid seperti RNA sequencing

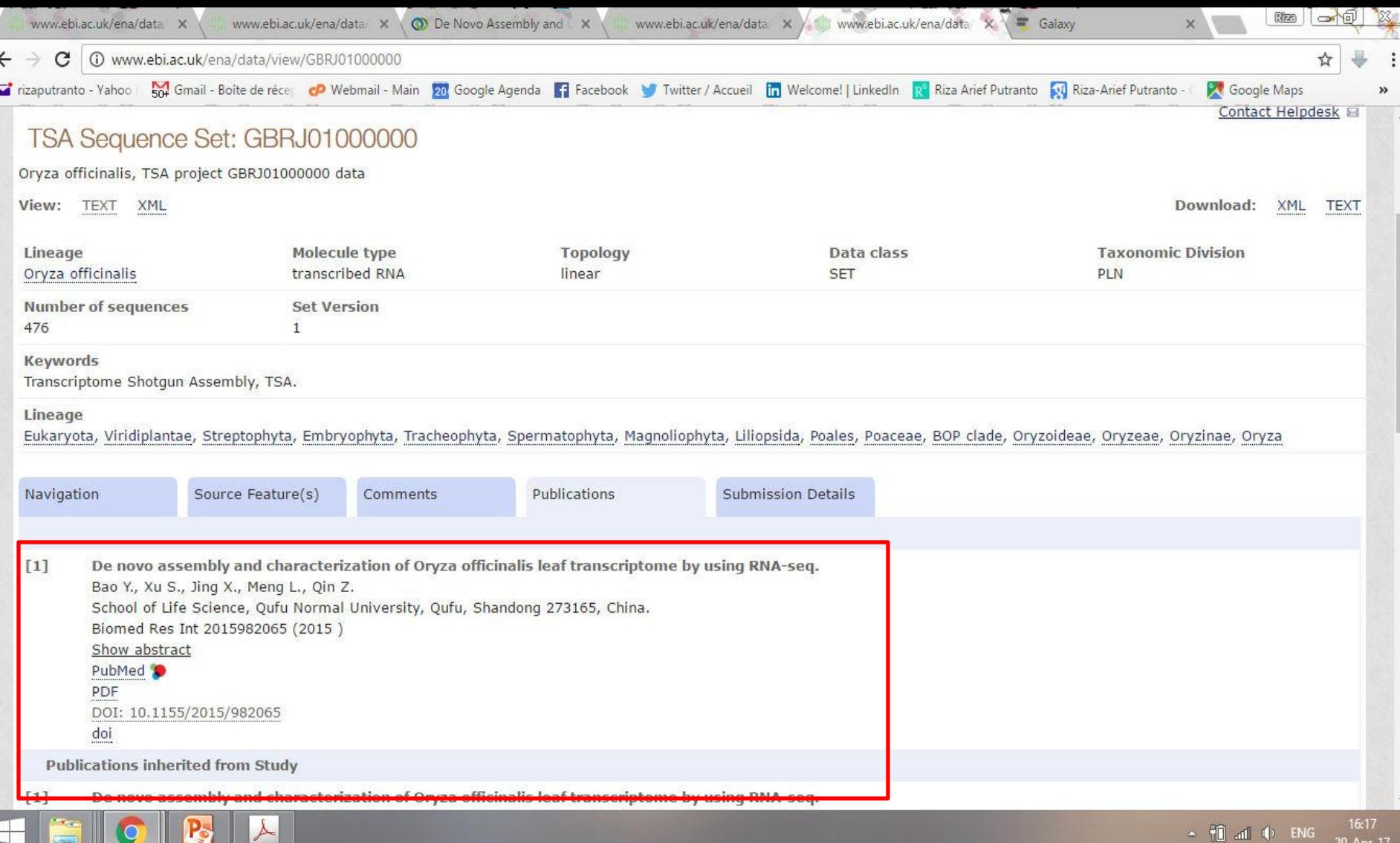

#### **Step 3a. Kasus A. Kata kunci Oryza officinalis**

Publikasi dari data tersebut dapat dicek pada laman **Publications**

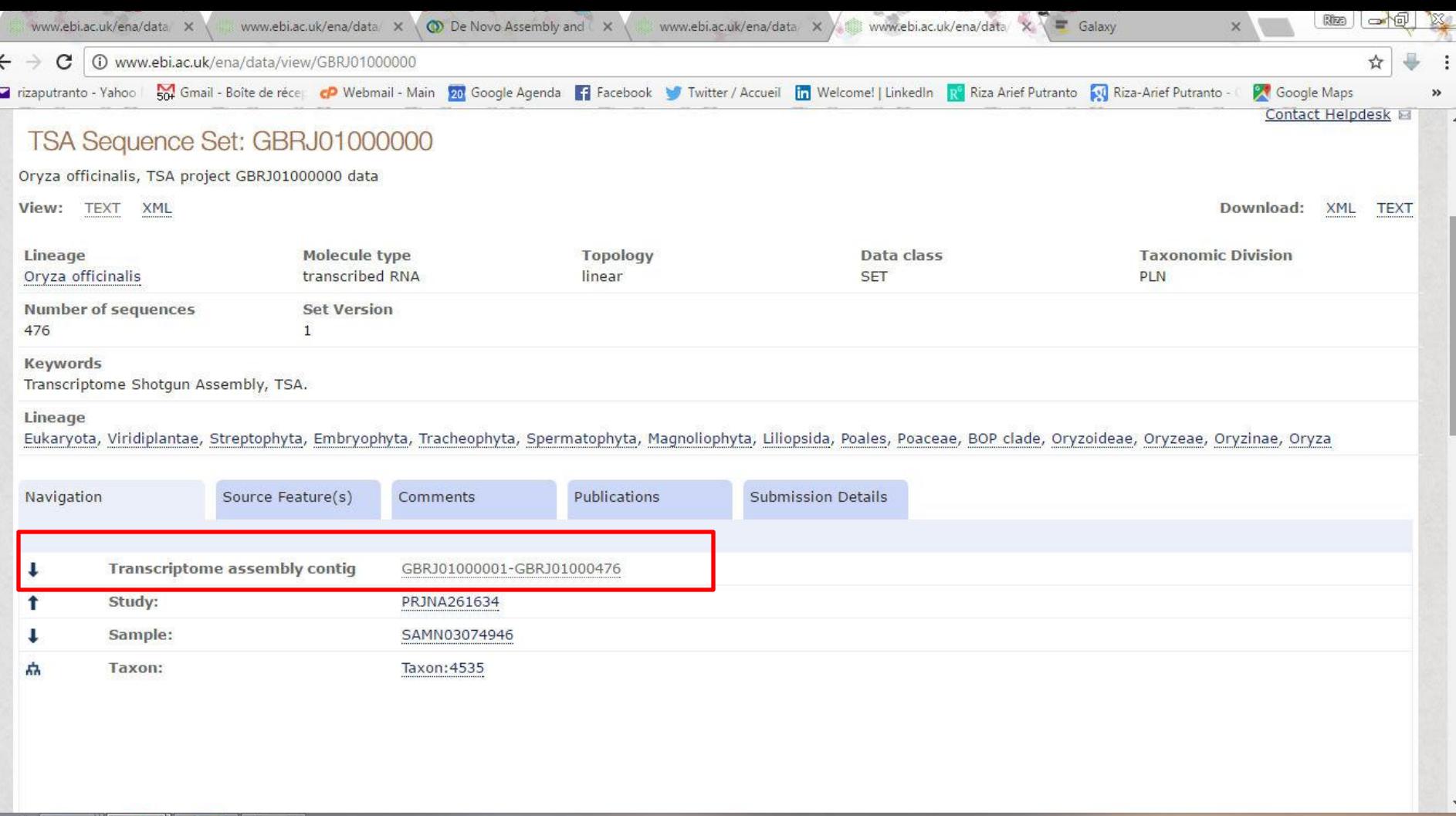

 $\sim$   $\frac{40}{10}$  all  $\approx$  ENG  $\frac{16:16}{20-\text{Apr}-17}$ 

16:16

**Step 4a. Kasus A. Kata kunci Oryza officinalis** Data transkriptomik dapat diakses di laman **Navigation** Klik kode sekuen **GBR1000001 untuk mengunduh data**

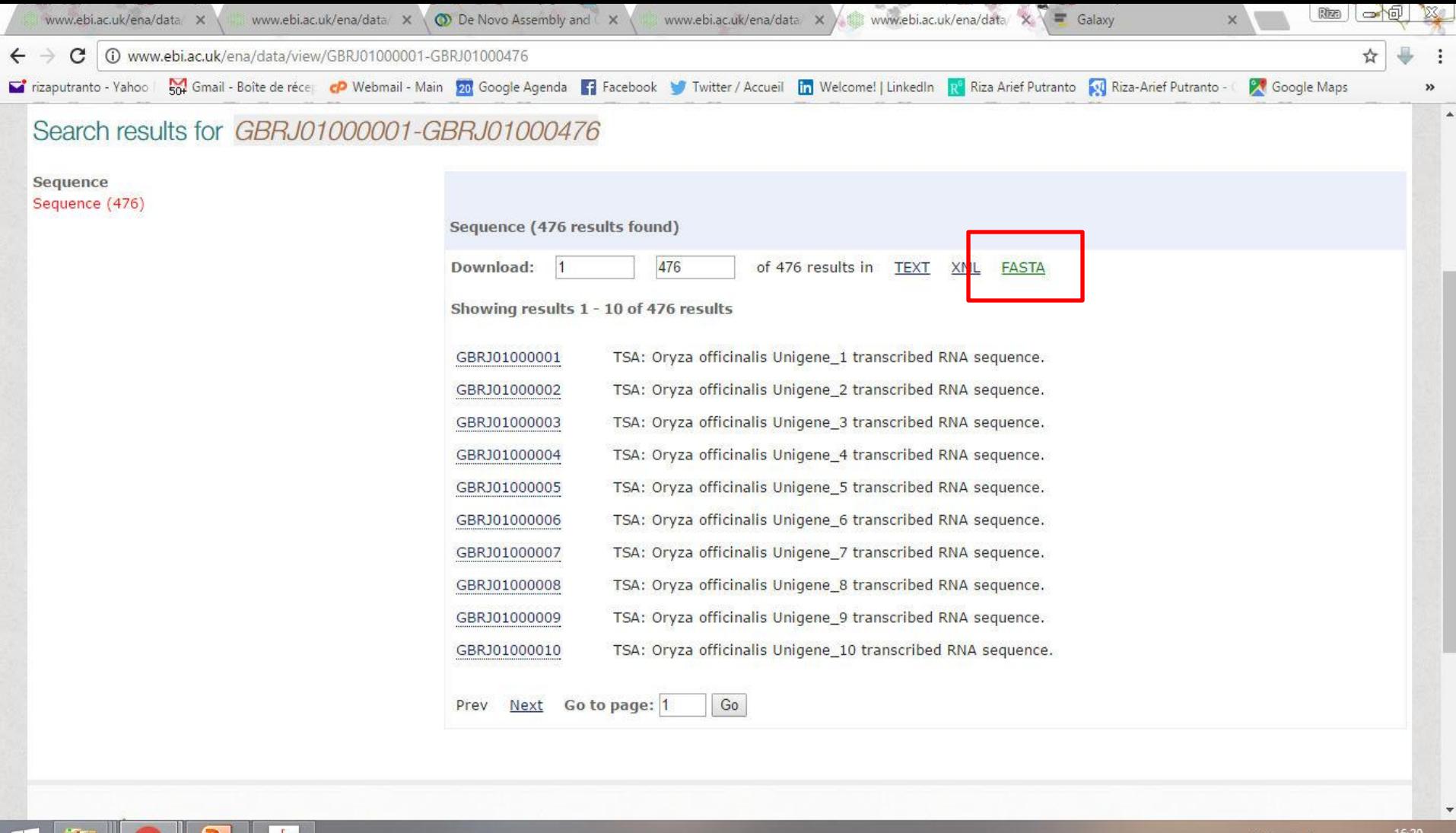

 $\leftarrow$   $\parallel$  and  $\parallel$  ENG

20-Apr-17

**Step 5a. Kasus A. Kata kunci Oryza officinalis**

Data sekuen transkrip mRNA dapat diunduh dalam bentuk **.fasta dengan**

langsung klik **FASTA**

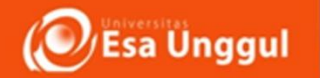

# PDB

# Protein data bank

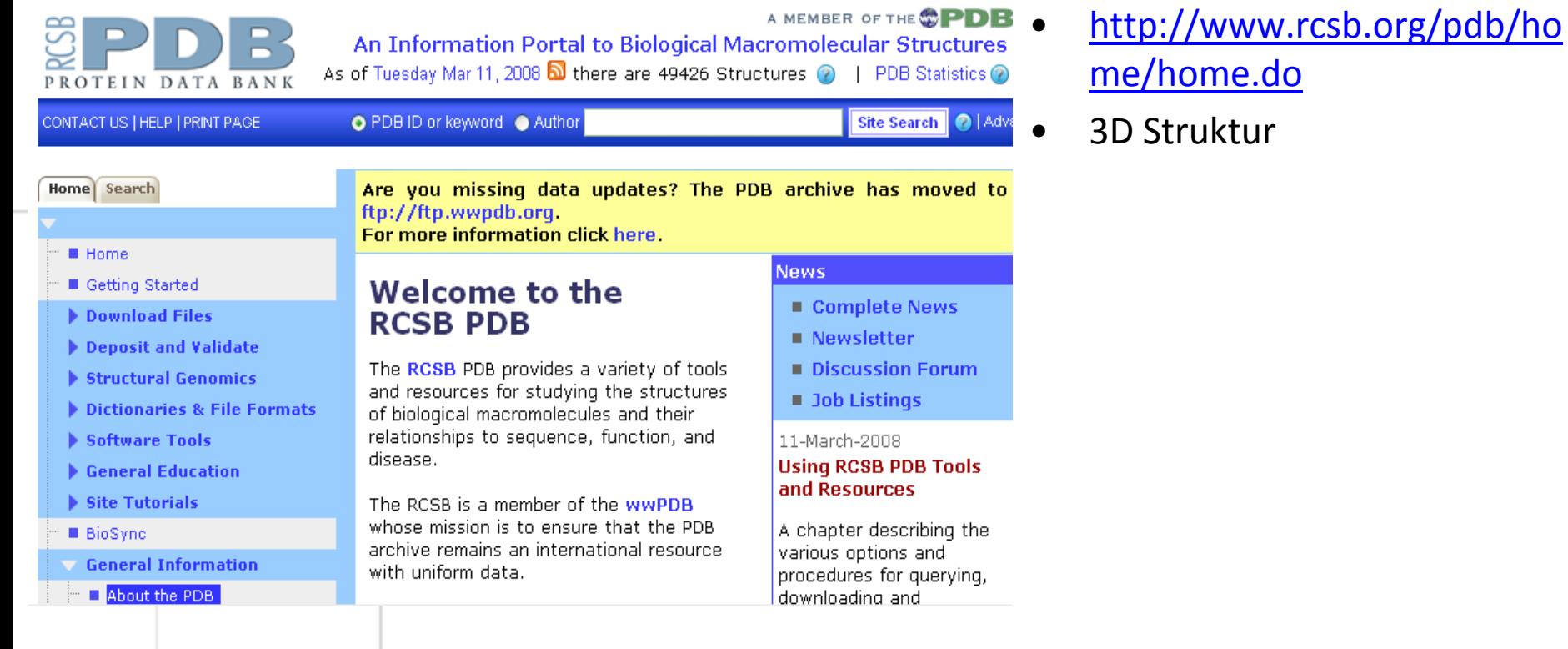

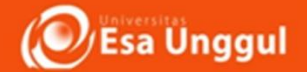

### Situs website - Bioinformatika

protein database. http://www.expasy.org/sprot/

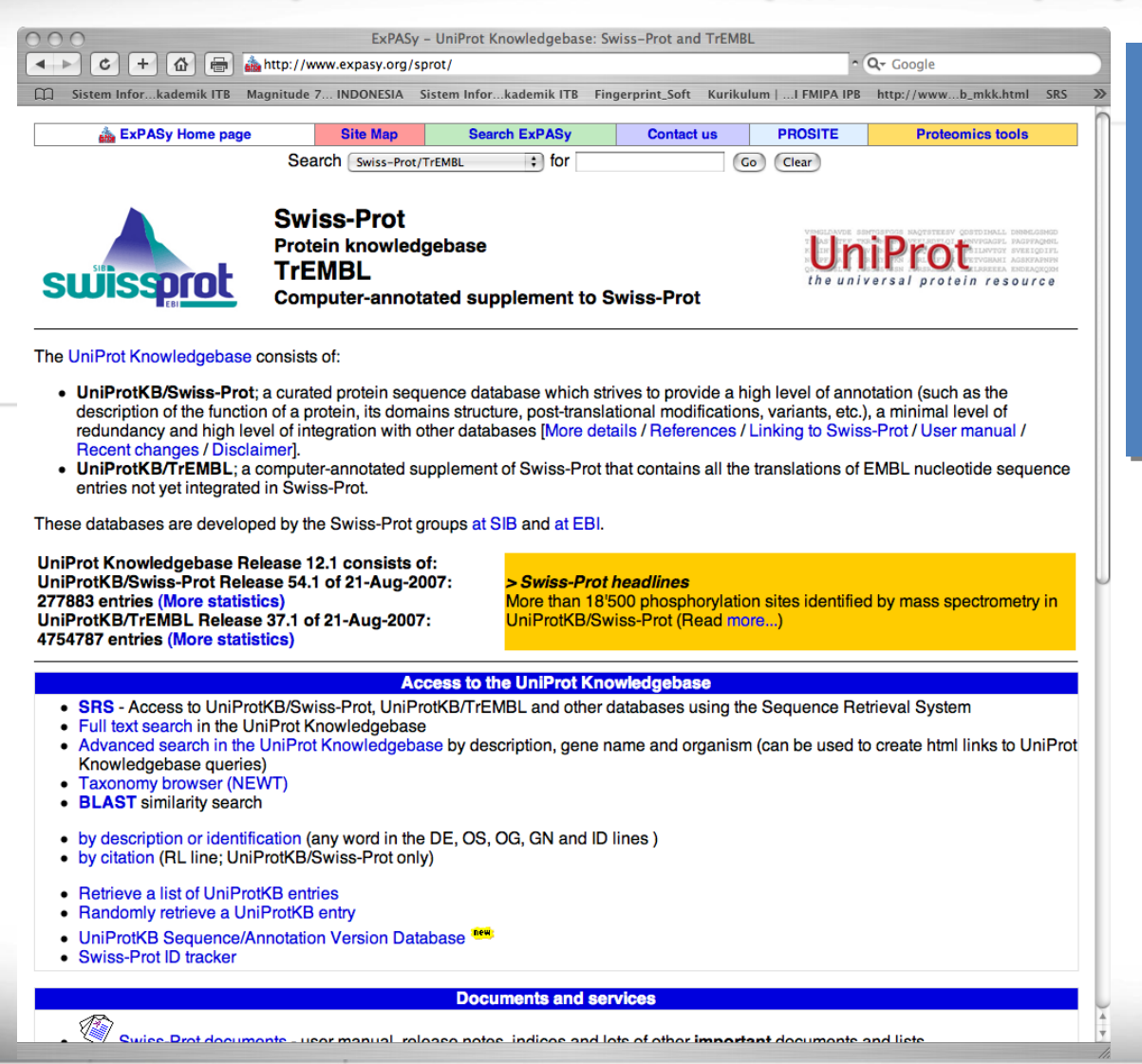

1. Situs ini mengkhususkan pada protein database

2. Fasilitas meliputi : Blast, struktur dll

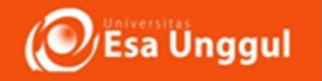

# **TUGAS PRAKTIKUM ---- KUMPULKAN MINGGU DEPAN**

1. Setiap mahasiswa menetapkan gen atau protein yang ingin dicari , kemudian lakukan pencarian secara mandiri pada situs NCBI dan EBI. Kemudian pelajari data yang ada didalanmnya dengan benar. jangan ragu ragu untuk eksplorasi yang ada dalam database

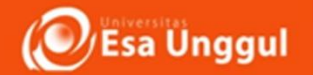

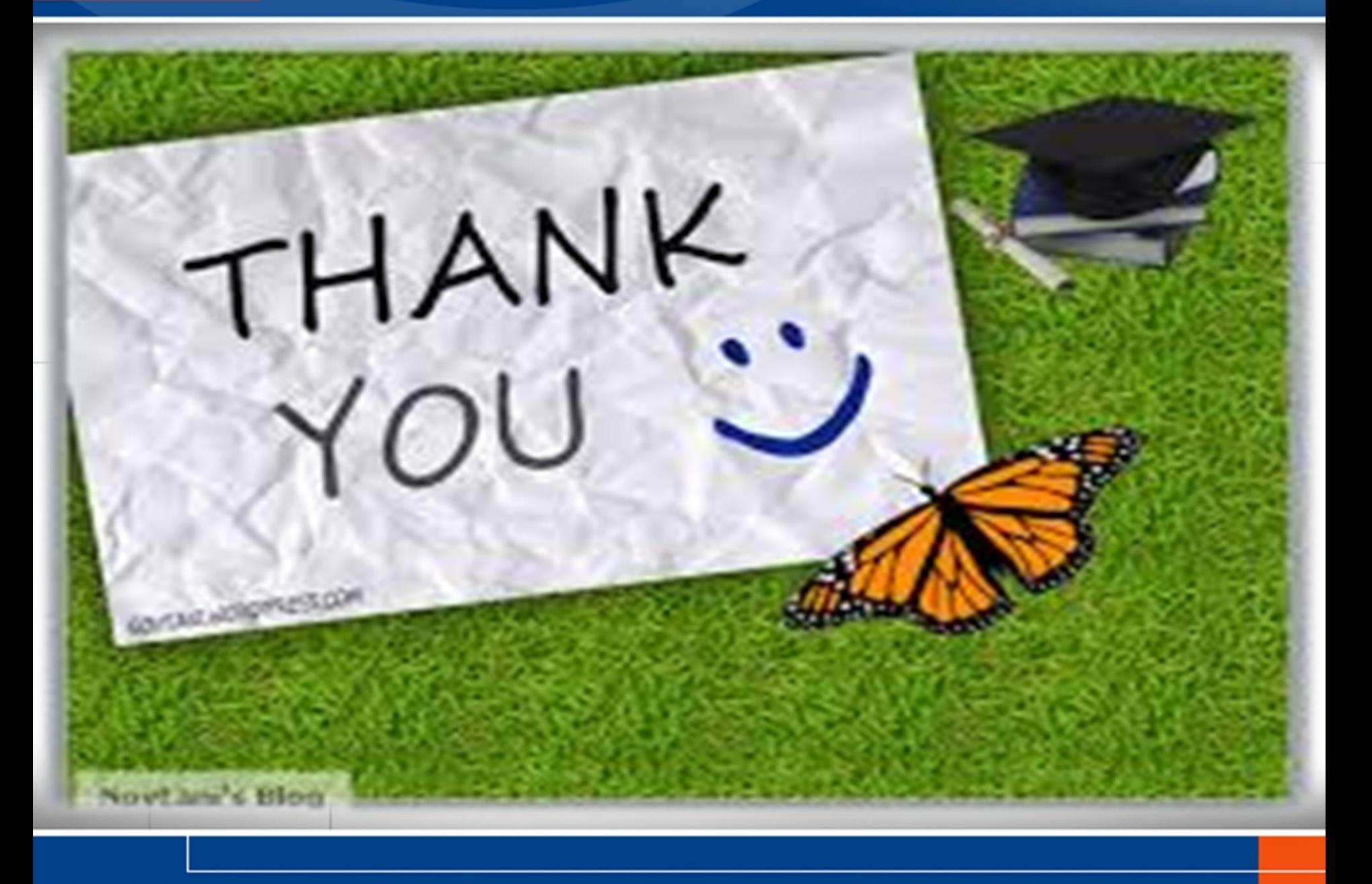